# Dell Inspiron 11 **Vlasni**č**ki priru**č**nik**

**Model ra**č**unala: Inspiron 3137 Regulatorni model: P19T Regulatorni tip: P19T001**

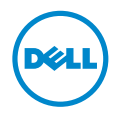

### **Napomene, mjere opreza i upozorenja**

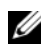

**NAPOMENA:** NAPOMENA ukazuje na važne informacije koje vam pomažu da koristite svoje računalo na bolji način.

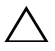

**OPREZ: OPREZ ukazuje na mogu**ć**e ošte**ć**enje hardvera ili gubitak podataka u slu**č**aju da se ne poštuju upute.**

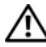

**UPOZORENJE: UPOZORENJE ukazuje na mogu**ć**e ošte**ć**enje imovine, tjelesne ozljede ili smrt.**

**2013 - 08 Izmijenjeno izdanje. A00**

**<sup>©</sup> 2013 Dell Inc.**

Zaštitni znakovi korišteni u ovom tekstu: Dell™, logotip DELL i Inspiron™ su zaštitni znakovi tvrtke Dell Inc.; Microsoft<sup>®</sup> i Windows<sup>®</sup> su registrirani zaštitni znakovi tvrtke Microsoft corporation u Sjedinjenim Američkim državama i/ili drugim zemljama.

# **Sadržaj**

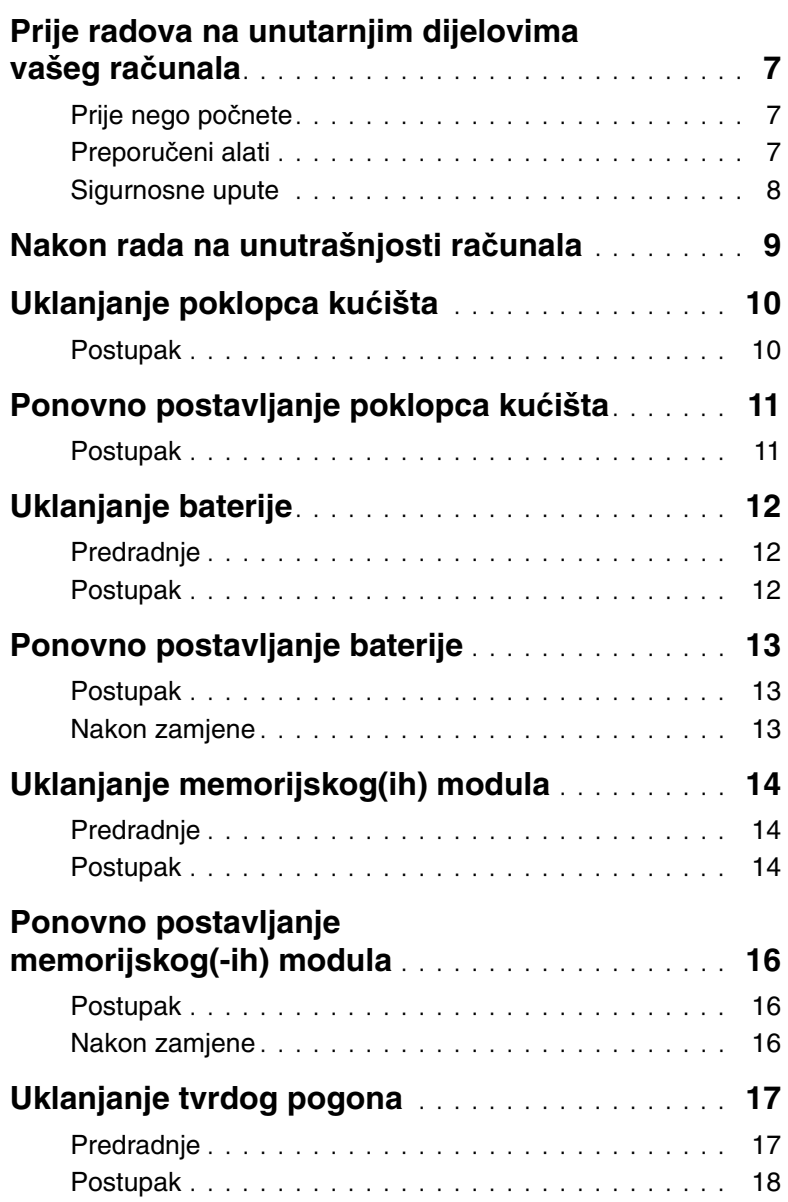

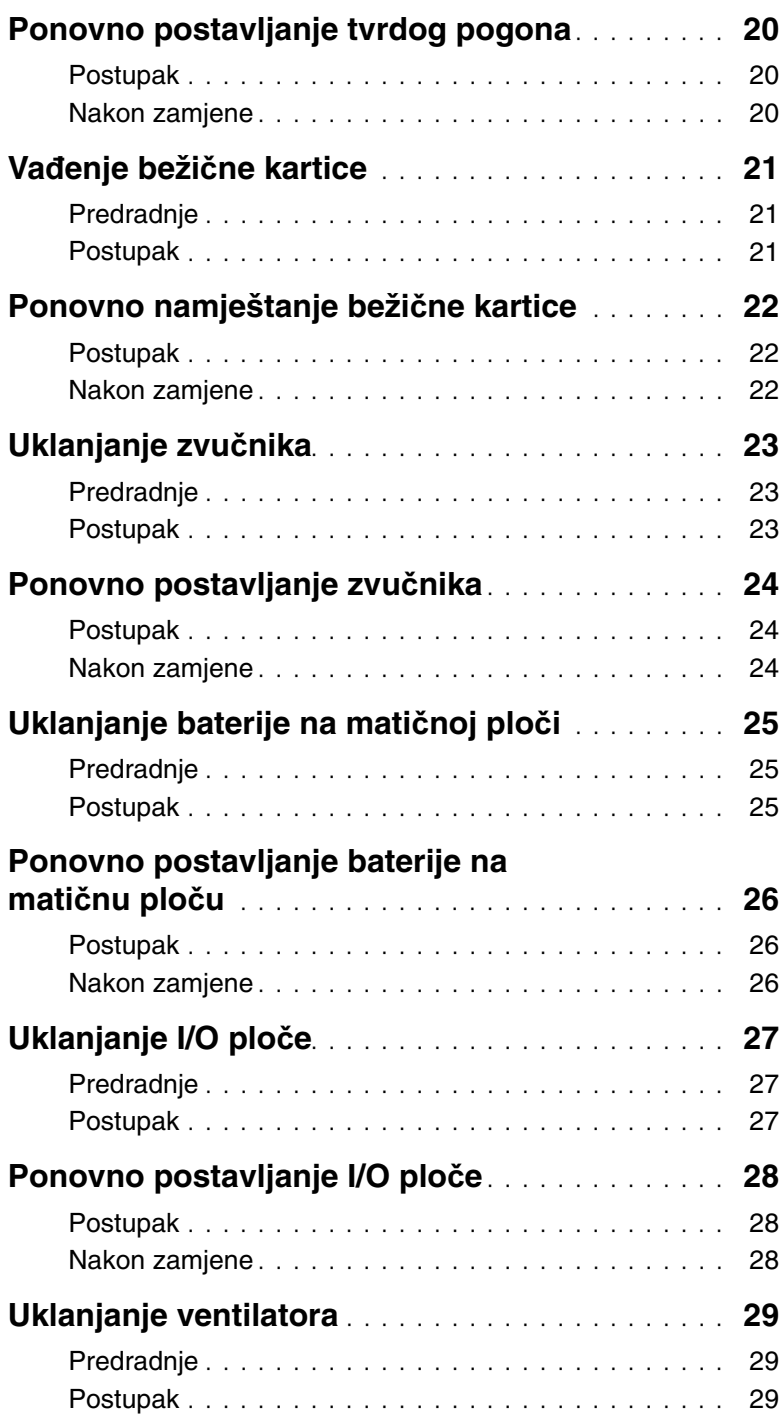

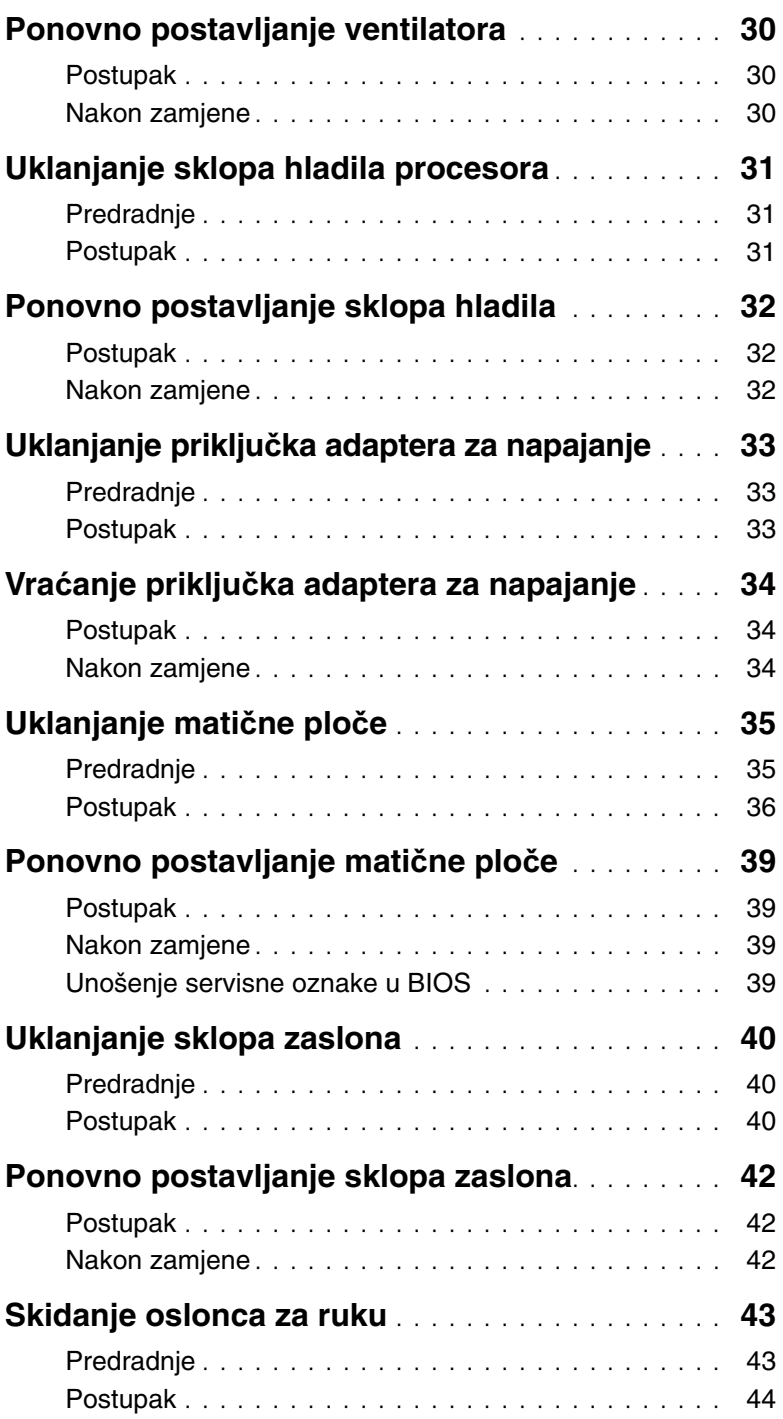

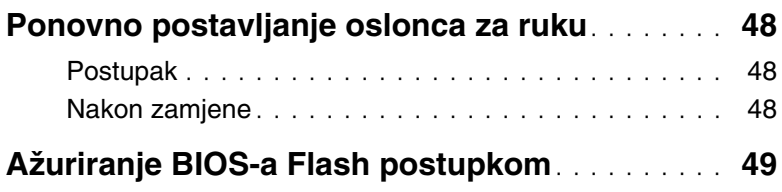

### <span id="page-6-3"></span><span id="page-6-0"></span>**Prije radova na unutarnjim dijelovima vašeg ra**č**unala**

### <span id="page-6-1"></span>**Prije nego po**č**nete**

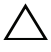

**OPREZ: Kako biste izbjegli gubitak podataka, prije nego isklju**č**ite ra**č**unalo spremite i zatvorite sve otvorene datoteke i zatvorite sve otvorene programe.**

1 Spremite i zatvorite sve otvorene datoteke, iziđite iz svih otvorenih programa i isključite računalo.

Microsoft Windows 8: Postavite pokazivač u donji/gornji desni kut zaslona kako bista otvorili padajući bočni izbornik i kliknite na **Postavke**→ **Napajanje**→ **Isklju**č**ivanje**.

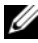

**NAPOMENA:** Ako koristite drugačiji operativni sustav, pogledajte dokumentaciju operativnog sustava za upute o isključivanju.

- 2 Nakon što se računalo isključi, odspojite ga iz zidne utičnice.
- 3 Odspojite sve kabele  $-$  poput kabela za napajanje i USB-a  $-$  iz računala.
- 4 Odspojite sve periferne uređaje, uključujući medijske kartice, priključene na vaše računalo.

### <span id="page-6-2"></span>**Preporu**č**eni alati**

Za izvršavanje postupaka iz ovog dokumenta možda će vam trebati slijedeći alati:

- Križni odvijač
- Torx #5 (T5) odvijač
- Plastično šilo

### <span id="page-7-0"></span>**Sigurnosne upute**

Kako biste zaštitili vaše računalo od mogućih oštećenja i zbog vaše osobne zaštite, pridržavajte se slijedećih sigurnosnih uputa.

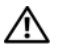

**UPOZORENJE: Prije rada na unutrašnjosti ra**č**unala pro**č**itajte sigurnosne upute koje su isporu**č**ene s ra**č**unalom. Dodatne sigurnosne informacije potražite na po**č**etnoj stranici za sukladnost sa zakonskim odredbama na dell.com/regulatory\_compliance.**

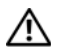

**UPOZORENJE: Odspojite sve izvore napajanja prije otvaranja pokrova ra**č**unala ili plo**č**a. Nakon što ste dovršili radove unutar ra**č**unala, ponovno postavite sve pokrove, plo**č**e i vijke prije priklju**č**ivanja na izvor napajanja.**

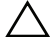

**OPREZ: Samo kvalificirani servisni tehni**č**ar je ovlašten za uklanjanje pokrova ra**č**unala i pristup bilo kojim komponentama unutar ra**č**unala. Pogledajte sigurnosne upute za cjelovite informacije o sigurnosnim mjerama predostrožnosti, radovima unutar ra**č**unala i zaštiti od elektrostati**č**kog pražnjenja.**

**OPREZ: Za izbjegavanje ošte**ć**enja ra**č**unala, osigurajte da je radna površina ravna i** č**ista.**

**OPREZ: Kada iskop**č**avate kabel, povla**č**ite ga za priklju**č**ak ili za jezi**č**ak za povla**č**enje, a ne za sami kabel. Neki kabeli imaju priklju**č**ke s jezi**č**cima za zaklju**č**avanje ili prstnim vijcima koje morate isklju**č**iti prije isklju**č**ivanja kabela. Kada isklju**č**ujete kabele, držite ih ravnomjerno kako biste izbjegli savijanje bilo kojih pinova. Kada priklju**č**ujete kabele, provjerite jesu li priklju**č**ci i ulazi to**č**no orijentirani i poravnati.**

**OPREZ: Za izbjegavanje ošte**ć**ivanja komponenti i kartica, rukujte s njima tako da ih držite za rubove izbjegavaju**ć**i dodirivati pinove i kontakte.**

**OPREZ: Prije nego što dotaknete bilo koji dio u unutrašnjosti svog ra**č**unala, uzemljite se dodirivanjem neobojene metalne površine, poput metalnog dijela na pole**đ**ini ra**č**unala. Dok radite, povremeno dotaknite neobojanu metalnu površinu kako bi ispraznili stati**č**ki elektricitet koji bi mogao oštetiti unutarnje komponente.**

**OPREZ: Pritisnite i izbacite sve instalirane kartice iz** č**ita**č**a medijskih kartica.**

**OPREZ: Za iskop**č**avanje mrežnog kabela, najprije iskop**č**ajte kabel iz svog ra**č**unala i potom iskop**č**ajte kabel iz mrežnog ure**đ**aja.**

<span id="page-8-1"></span><span id="page-8-0"></span>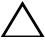

#### **OPREZ: Ostavljanje dijelova ili vijaka unutar ra**č**unala može ozbiljno oštetiti ra**č**unalo.**

- 1 Ponovno postavite sve vijke i provjerite da nema zaostalih vijaka unutar računala.
- 2 Priključite sve kabele, vanjske uređaje i sve druge dijelove koje uklonili ste prije rada na računalu.
- 3 Ukopčajte računalo u električnu utičnicu.
- 4 Uključite računalo.

## <span id="page-9-2"></span><span id="page-9-0"></span>**Uklanjanje poklopca ku**ć**išta**

**UPOZORENJE: Prije rada na unutrašnjosti ra**č**unala pro**č**itajte sigurnosne upute koje ste dobili s ra**č**unalom i slijedite korake u ["Prije radova na unutarnjim](#page-6-3)  dijelovima vašeg ra**č**[unala" na stranici](#page-6-3) 7. Nakon rada na ra**č**unalu, slijedite upute u ["Nakon rada na unutrašnjosti ra](#page-8-1)**č**unala" na stranici 9. Dodatne sigurnosne informacije potražite na po**č**etnoj stranici za sukladnost sa zakonskim odredbama na dell.com/regulatory\_compliance.**

- <span id="page-9-1"></span>1 Zatvorite zaslon i računalo okrenite naopako.
- 2 Uklonite vijke koji pričvršćuju poklopac kućišta na sklop oslonca za ruku.
- 3 Pomoću plastičnog šila, izdignite poklopac kućišta sa sklopa oslonca za ruku.

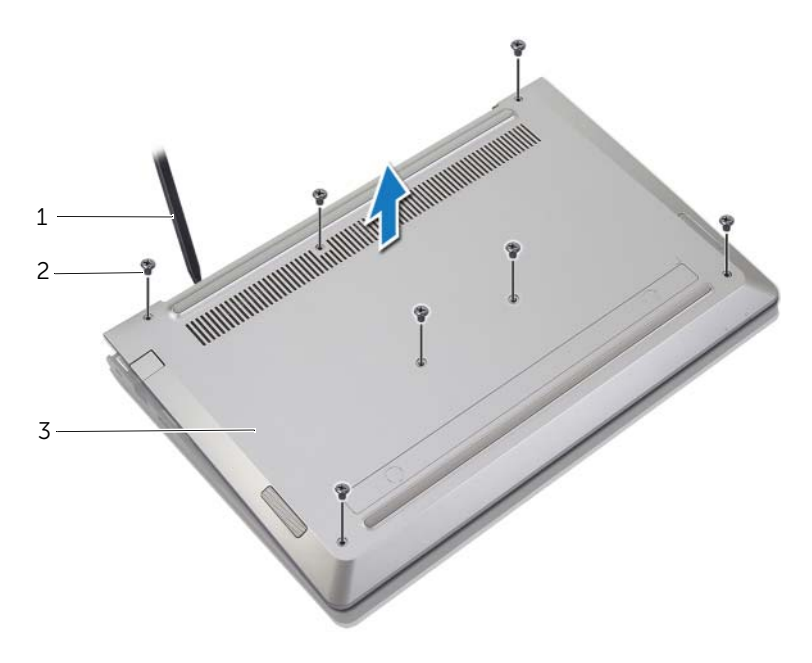

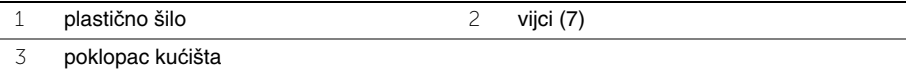

### <span id="page-10-2"></span><span id="page-10-0"></span>**Ponovno postavljanje poklopca ku**ć**išta**

**UPOZORENJE: Prije rada na unutrašnjosti ra**č**unala pro**č**itajte sigurnosne upute koje ste dobili s ra**č**unalom i slijedite korake u ["Prije radova na unutarnjim](#page-6-3)  dijelovima vašeg ra**č**[unala" na stranici](#page-6-3) 7. Nakon rada na ra**č**unalu, slijedite upute u ["Nakon rada na unutrašnjosti ra](#page-8-1)**č**unala" na stranici 9. Dodatne sigurnosne informacije potražite na po**č**etnoj stranici za sukladnost sa zakonskim odredbama na dell.com/regulatory\_compliance.**

- <span id="page-10-1"></span>1 Postavite poklopac kućišta na sklop oslonca za dlan i umetnite poklopac kućišta na mjesto.
- 2 Ponovno postavite vijake koji pričvršćuju poklopac kućišta na sklop oslonca za ruku.

### <span id="page-11-3"></span><span id="page-11-0"></span>**Uklanjanje baterije**

**UPOZORENJE: Prije rada na unutrašnjosti ra**č**unala pro**č**itajte sigurnosne upute koje ste dobili s ra**č**unalom i slijedite korake u ["Prije radova na unutarnjim](#page-6-3)  dijelovima vašeg ra**č**[unala" na stranici](#page-6-3) 7. Nakon rada na ra**č**unalu, slijedite upute u ["Nakon rada na unutrašnjosti ra](#page-8-1)**č**unala" na stranici 9. Dodatne sigurnosne informacije potražite na po**č**etnoj stranici za sukladnost sa zakonskim odredbama na dell.com/regulatory\_compliance.**

#### <span id="page-11-1"></span>**Predradnje**

Uklonite poklopac kućišta. Pogledajte ["Uklanjanje poklopca ku](#page-9-2)ćišta" na stranici 10.

#### <span id="page-11-2"></span>**Postupak**

- 1 Otpojite kabel baterije iz matične ploče.
- 2 Uklonite vijke koji pričvršćuju bateriju na sklop oslonca za ruku.
- 3 Podignite bateriju zajedno s kabelima sa sklopa oslonca za ruku.

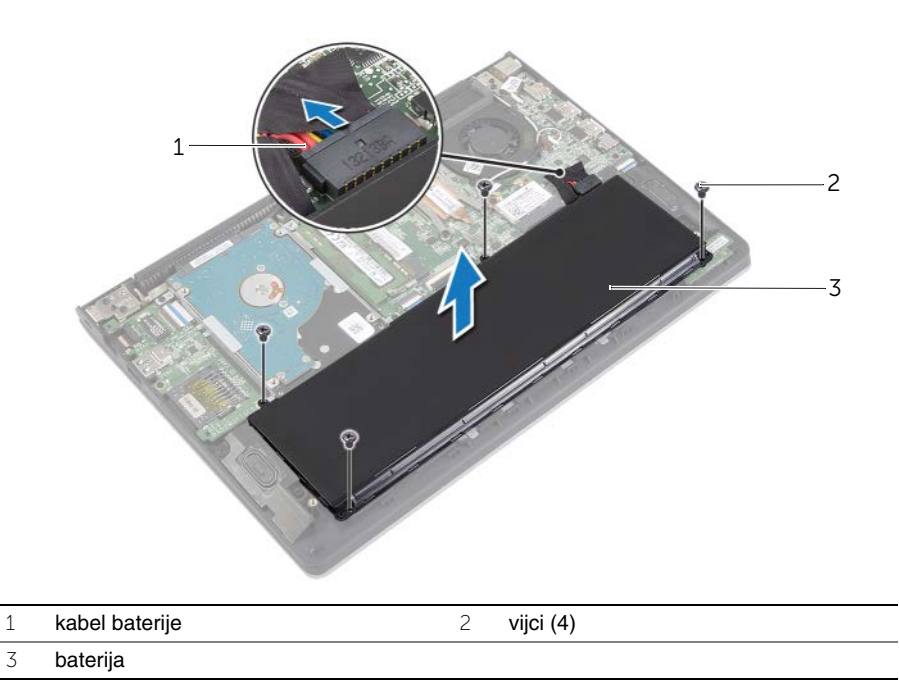

4 Okrenite računalo, otvorite zaslon i pritisnite gumb za uključivanje/isključivanje za oko pet sekunda kako biste uzemljili matičnu ploču.

### <span id="page-12-3"></span><span id="page-12-0"></span>**Ponovno postavljanje baterije**

**UPOZORENJE: Prije rada na unutrašnjosti ra**č**unala pro**č**itajte sigurnosne upute koje ste dobili s ra**č**unalom i slijedite korake u ["Prije radova na unutarnjim](#page-6-3)  dijelovima vašeg ra**č**[unala" na stranici](#page-6-3) 7. Nakon rada na ra**č**unalu, slijedite upute u ["Nakon rada na unutrašnjosti ra](#page-8-1)**č**unala" na stranici 9. Dodatne sigurnosne informacije potražite na po**č**etnoj stranici za sukladnost sa zakonskim odredbama na dell.com/regulatory\_compliance.**

#### <span id="page-12-1"></span>**Postupak**

- 1 Poravnajte otvore vijaka na bateriji s otvorima vijaka na sklopu oslonca za ruku i postavite bateriju na sklop oslonca za ruku.
- 2 Ponovno postavite vijake koji pričvršćuju bateriju na sklop oslonca za ruku.
- 3 Priključite kabel baterije u matičnu ploču.

#### <span id="page-12-2"></span>**Nakon zamjene**

Ponovno postavite poklopac kućišta. Pogledajte ["Ponovno postavljanje poklopca ku](#page-10-2)ćišta" [na stranici](#page-10-2) 11.

# <span id="page-13-3"></span><span id="page-13-0"></span>**Uklanjanje memorijskog(ih) modula**

**UPOZORENJE: Prije rada na unutrašnjosti ra**č**unala pro**č**itajte sigurnosne upute koje ste dobili s ra**č**unalom i slijedite korake u ["Prije radova na unutarnjim](#page-6-3)  dijelovima vašeg ra**č**[unala" na stranici](#page-6-3) 7. Nakon rada na ra**č**unalu, slijedite upute u ["Nakon rada na unutrašnjosti ra](#page-8-1)**č**unala" na stranici 9. Dodatne sigurnosne informacije potražite na po**č**etnoj stranici za sukladnost sa zakonskim odredbama na dell.com/regulatory\_compliance.**

#### <span id="page-13-1"></span>**Predradnje**

- 1 Uklonite poklopac kućišta. Pogledajte ["Uklanjanje poklopca ku](#page-9-2)ćišta" na stranici 10.
- 2 Uklonite bateriju. Pogledajte ["Uklanjanje baterije" na stranici 12](#page-11-3).

#### <span id="page-13-2"></span>**Postupak**

- 1 Vrhovima prstiju pažljivo raširite sigurnosne spajalice za pričvršćivanje na svakom kraju priključka memorijskog modula sve dok memorijski modul ne iskoči.
- 2 Uklonite memorijski modul iz priključka memorijskog modula.

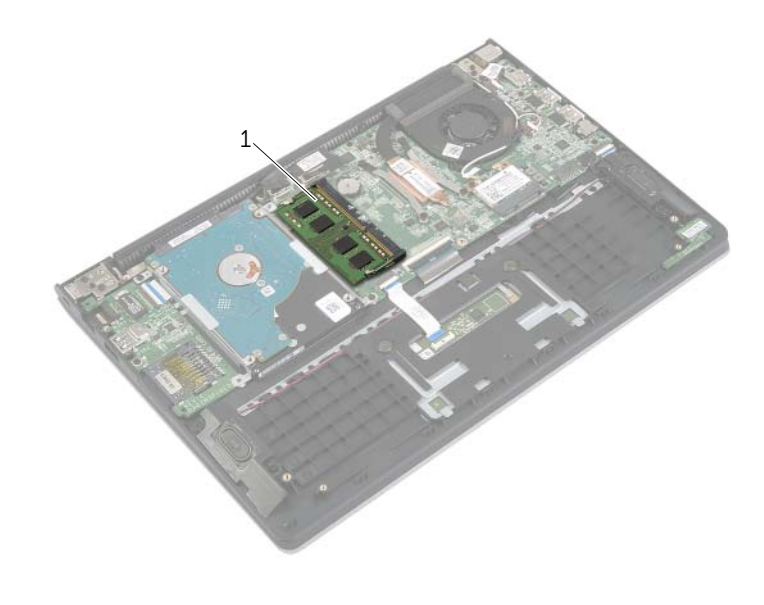

1 memorijski modul

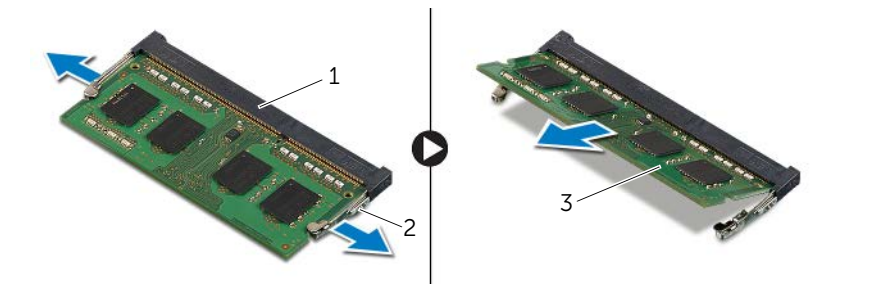

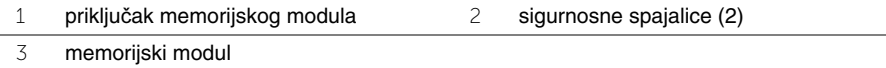

<span id="page-15-3"></span><span id="page-15-0"></span>**UPOZORENJE: Prije rada na unutrašnjosti ra**č**unala pro**č**itajte sigurnosne upute koje ste dobili s ra**č**unalom i slijedite korake u ["Prije radova na unutarnjim](#page-6-3)  dijelovima vašeg ra**č**[unala" na stranici](#page-6-3) 7. Nakon rada na ra**č**unalu, slijedite upute u ["Nakon rada na unutrašnjosti ra](#page-8-1)**č**unala" na stranici 9. Dodatne sigurnosne informacije potražite na po**č**etnoj stranici za sukladnost sa zakonskim odredbama na dell.com/regulatory\_compliance.**

#### <span id="page-15-1"></span>**Postupak**

- 1 Poravnajte usjek na memorijskom modulu s jezičcem na priključku memorijskog modula.
- 2 Čvrsto gurnite memorijski modul u priključak pod kutom i pritisnite memorijski modul prema dolje dok ne uskoči na svoje mjesto.

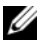

**NAPOMENA:** Ako ne čujete da je modul kliknuo, izvadite ga i ponovno umetnite.

- <span id="page-15-2"></span>1 Ponovno postavite bateriju. Pogledajte ["Ponovno postavljanje baterije" na stranici 13](#page-12-3).
- 2 Ponovno postavite poklopac kućišta. Pogledajte ["Ponovno postavljanje poklopca ku](#page-10-2)ćišta" [na stranici 11](#page-10-2).

# <span id="page-16-2"></span><span id="page-16-0"></span>**Uklanjanje tvrdog pogona**

**UPOZORENJE: Prije rada na unutrašnjosti ra**č**unala pro**č**itajte sigurnosne upute koje ste dobili s ra**č**unalom i slijedite korake u ["Prije radova na unutarnjim](#page-6-3)  [dijelovima vašeg ra](#page-6-3)**č**unala" na stranici 7. Nakon rada na ra**č**unalu, slijedite upute u ["Nakon rada na unutrašnjosti ra](#page-8-1)**č**unala" na stranici 9. Dodatne sigurnosne informacije potražite na po**č**etnoj stranici za sukladnost sa zakonskim odredbama na dell.com/regulatory\_compliance.**

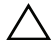

**OPREZ: Kako biste izbjegli gubitak podataka, nemojte ukloniti tvrdi pogon dok se ra**č**unalo nalazi u stanju pripravnosti ili je uklju**č**eno.**

**OPREZ: Tvrdi pogoni su iznimno osjetljivi. Budite pažljivi pri rukovanju s tvrdim pogonom.**

#### <span id="page-16-1"></span>**Predradnje**

- 1 Uklonite poklopac kućišta. Pogledajte ["Uklanjanje poklopca ku](#page-9-2)ćišta" na stranici 10.
- 2 Uklonite bateriju. Pogledajte ["Uklanjanje baterije" na stranici 12](#page-11-3).

- <span id="page-17-0"></span>Uklonite vijke kojima je sklop tvrdog pogona pričvršćen na sklop oslonca za ruku.
- <span id="page-17-2"></span><span id="page-17-1"></span>Korištenjem jezička za izvlačenje odspojite kabel tvrdog pogona iz matične ploče.
- Podignite sklop tvrdog pogona zajedno s njegovim kabelom sa sklopa oslonca za ruku.

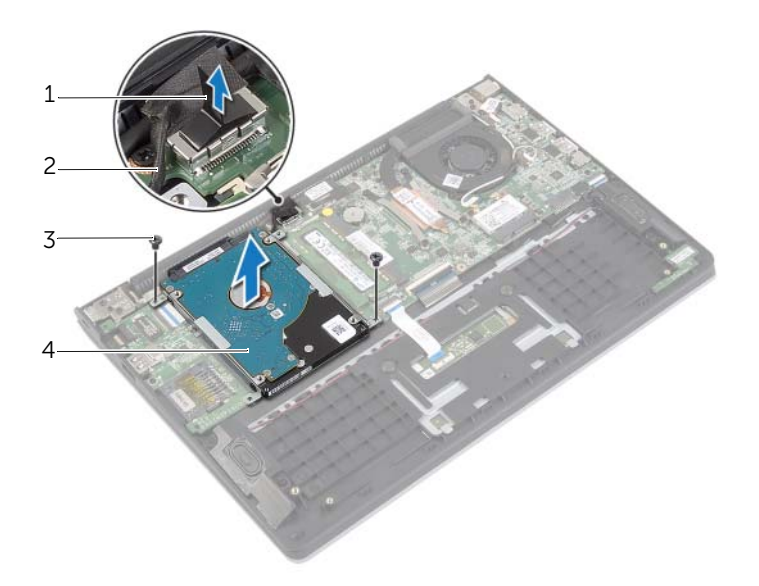

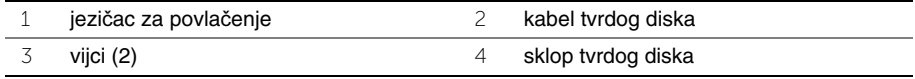

- Iskopčajte umetak iz tvrdog pogona.
- Uklonite vijke tako da učvršćuju nosač tvrdog pogona na tvrdi pogon.

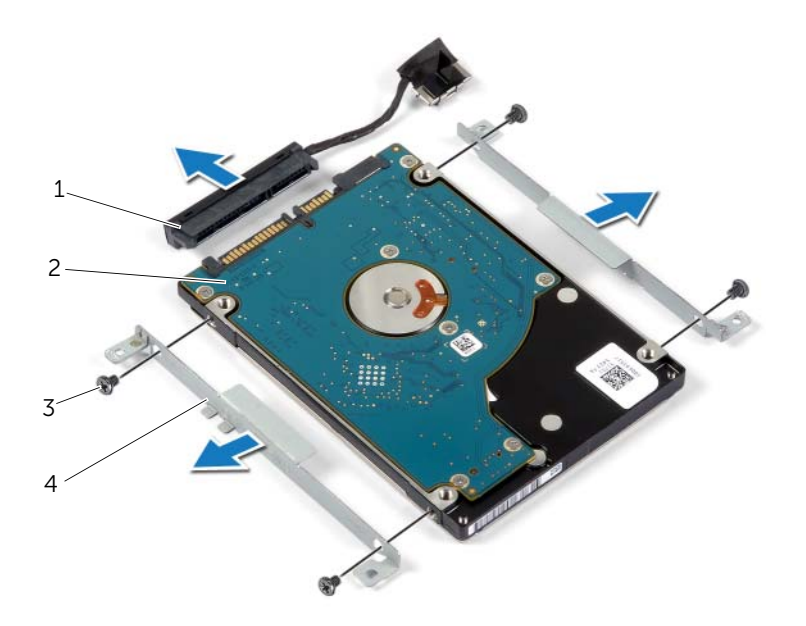

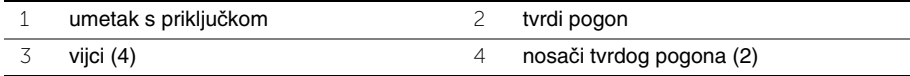

### <span id="page-19-3"></span><span id="page-19-0"></span>**Ponovno postavljanje tvrdog pogona**

**UPOZORENJE: Prije rada na unutrašnjosti ra**č**unala pro**č**itajte sigurnosne upute koje ste dobili s ra**č**unalom i slijedite korake u ["Prije radova na unutarnjim](#page-6-3)  [dijelovima vašeg ra](#page-6-3)**č**unala" na stranici 7. Nakon rada na ra**č**unalu, slijedite upute u ["Nakon rada na unutrašnjosti ra](#page-8-1)**č**unala" na stranici 9. Dodatne sigurnosne informacije potražite na po**č**etnoj stranici za sukladnost sa zakonskim odredbama na dell.com/regulatory\_compliance.**

**OPREZ: Kako biste izbjegli gubitak podataka, nemojte ukloniti tvrdi pogon dok se ra**č**unalo nalazi u stanju pripravnosti ili je uklju**č**eno.**

**OPREZ: Tvrdi pogoni su iznimno osjetljivi. Budite pažljivi pri rukovanju s tvrdim pogonom.**

#### <span id="page-19-1"></span>**Postupak**

- 1 Poravnajte otvore za vijke na tvrdom pogonu s otvorima za vijke na nosaču tvrdog pogona.
- 2 Postavite vijke tako da učvršćuju nosač tvrdog pogona na tvrdi pogon.
- 3 Priključite umetak s priključkom u tvrdi disk.
- 4 Poravnajte otvore na sklopu tvrdog pogona s otvorima vijaka na sklopu oslonca za ruku.
- 5 Postavite vijke tako da učvršćuju sklop tvrdog pogona na sklop oslonca za ruku.
- 6 Priključite kabel tvrdog pogona u priključak na matičnoj ploči.

- <span id="page-19-2"></span>1 Ponovno postavite bateriju. Pogledajte ["Ponovno postavljanje baterije" na stranici 13](#page-12-3).
- 2 Ponovno postavite poklopac kućišta. Pogledajte ["Ponovno postavljanje poklopca ku](#page-10-2)ćišta" [na stranici 11](#page-10-2).

### <span id="page-20-3"></span><span id="page-20-0"></span>**Va**đ**enje beži**č**ne kartice**

**UPOZORENJE: Prije rada na unutrašnjosti ra**č**unala pro**č**itajte sigurnosne upute koje ste dobili s ra**č**unalom i slijedite korake u ["Prije radova na unutarnjim](#page-6-3)  dijelovima vašeg ra**č**[unala" na stranici](#page-6-3) 7. Nakon rada na ra**č**unalu, slijedite upute u ["Nakon rada na unutrašnjosti ra](#page-8-1)**č**unala" na stranici 9. Dodatne sigurnosne informacije potražite na po**č**etnoj stranici za sukladnost sa zakonskim odredbama na dell.com/regulatory\_compliance.**

#### <span id="page-20-1"></span>**Predradnje**

- 1 Uklonite poklopac kućišta. Pogledajte ["Uklanjanje poklopca ku](#page-9-2)ćišta" na stranici 10.
- 2 Uklonite bateriju. Pogledajte ["Uklanjanje baterije" na stranici 12](#page-11-3).

#### <span id="page-20-2"></span>**Postupak**

- 1 Isključite antenske kabele iz bežične kartice.
- 2 Uklonite vijak koji pričvršćuje karticu za bežičnu vezu na matičnu ploču.
- 3 Pomaknite i uklonite karticu za bežičnu vezu iz priključka za karticu za bežičnu vezu.

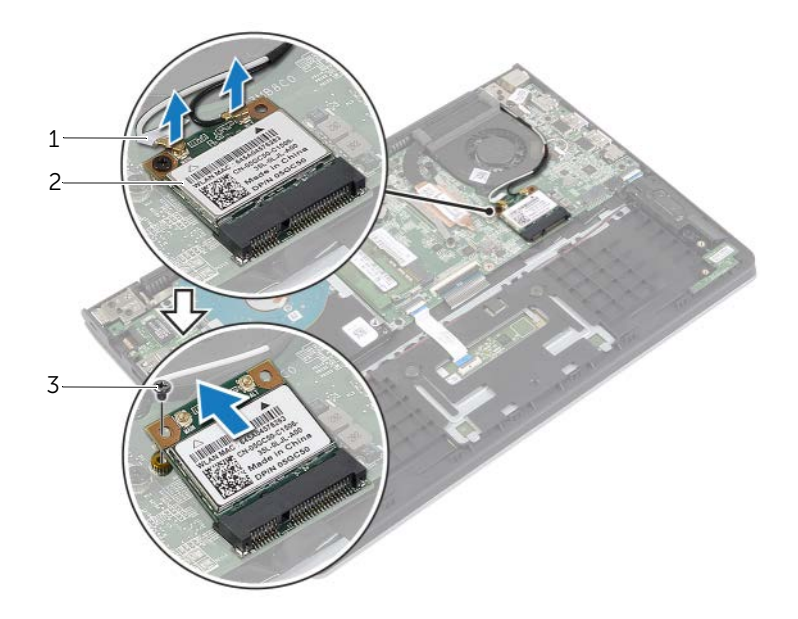

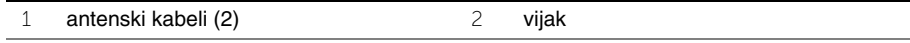

3 bežična kartica

### <span id="page-21-3"></span><span id="page-21-0"></span>**Ponovno namještanje beži**č**ne kartice**

**UPOZORENJE: Prije rada na unutrašnjosti ra**č**unala pro**č**itajte sigurnosne upute koje ste dobili s ra**č**unalom i slijedite korake u ["Prije radova na unutarnjim](#page-6-3)  dijelovima vašeg ra**č**[unala" na stranici](#page-6-3) 7. Nakon rada na ra**č**unalu, slijedite upute u ["Nakon rada na unutrašnjosti ra](#page-8-1)**č**unala" na stranici 9. Dodatne sigurnosne informacije potražite na po**č**etnoj stranici za sukladnost sa zakonskim odredbama na dell.com/regulatory\_compliance.**

#### <span id="page-21-1"></span>**Postupak**

- **OPREZ: Radi izbjegavanja ošte**ć**enja kartice za beži**č**nu vezu, ne postavljajte nikakve kabele ispod nje.**
	- 1 Umetnite karticu za bežičnu vezu u priključak kartice za bežičnu vezu i ponovno postavite vijak koji pričvršćuje karticu za bežičnu vezu na matičnu ploču.
	- 2 Priključite antenske kabele na karticu za bežičnu vezu.

Sljedeća tablica pruža shemu boja antenskih kabela za karticu za bežičnu vezu koju podržava vaše računalo.

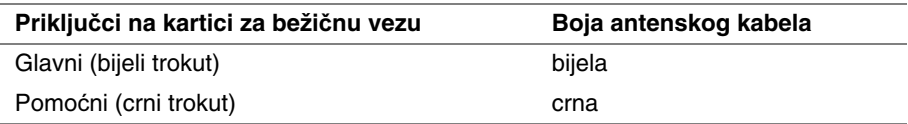

- <span id="page-21-2"></span>1 Ponovno postavite bateriju. Pogledajte ["Ponovno postavljanje baterije" na stranici 13](#page-12-3).
- 2 Ponovno postavite poklopac kućišta. Pogledajte ["Ponovno postavljanje poklopca ku](#page-10-2)ćišta" [na stranici 11](#page-10-2).

## <span id="page-22-3"></span><span id="page-22-0"></span>**Uklanjanje zvu**č**nika**

**UPOZORENJE: Prije rada na unutrašnjosti ra**č**unala pro**č**itajte sigurnosne upute koje ste dobili s ra**č**unalom i slijedite korake u ["Prije radova na unutarnjim](#page-6-3)  dijelovima vašeg ra**č**[unala" na stranici](#page-6-3) 7. Nakon rada na ra**č**unalu, slijedite upute u ["Nakon rada na unutrašnjosti ra](#page-8-1)**č**unala" na stranici 9. Dodatne sigurnosne informacije potražite na po**č**etnoj stranici za sukladnost sa zakonskim odredbama na dell.com/regulatory\_compliance.**

#### <span id="page-22-1"></span>**Predradnje**

- 1 Uklonite poklopac kućišta. Pogledajte ["Uklanjanje poklopca ku](#page-9-2)ćišta" na stranici 10.
- <span id="page-22-2"></span>2 Uklonite bateriju. Pogledajte ["Uklanjanje baterije" na stranici 12](#page-11-3).

- 1 Podignite zasun i isključite kabel podloge osjetljive na dodir iz podloge osjetljive na dodir.
- 2 lagano odlijepite kabel podloge osjetljive na dodir sa sklopa oslonca za ruku.
- 3 Podignite zvučnike i uklonite kabele zvučnika iz vodilica na sklopu oslonca za ruku.
- 4 Odspojite kabel zvučnika iz matične ploče.

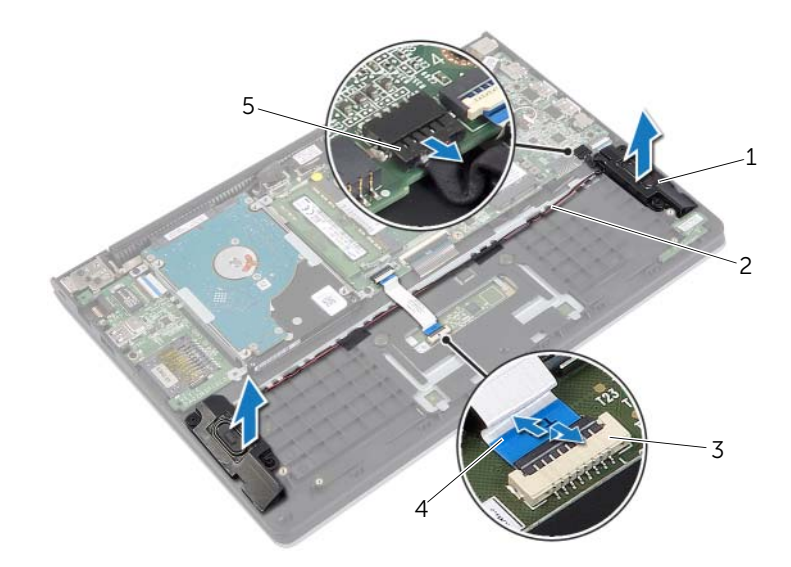

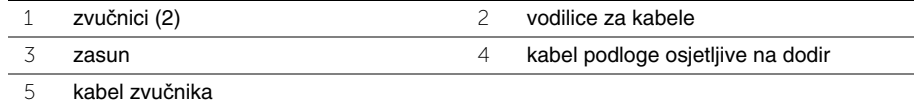

### <span id="page-23-3"></span><span id="page-23-0"></span>**Ponovno postavljanje zvu**č**nika**

**UPOZORENJE: Prije rada na unutrašnjosti ra**č**unala pro**č**itajte sigurnosne upute koje ste dobili s ra**č**unalom i slijedite korake u ["Prije radova na unutarnjim](#page-6-3)  dijelovima vašeg ra**č**[unala" na stranici](#page-6-3) 7. Nakon rada na ra**č**unalu, slijedite upute u ["Nakon rada na unutrašnjosti ra](#page-8-1)**č**unala" na stranici 9. Dodatne sigurnosne informacije potražite na po**č**etnoj stranici za sukladnost sa zakonskim odredbama na dell.com/regulatory\_compliance.**

#### <span id="page-23-1"></span>**Postupak**

- 1 Korištenjem vodilica poravnanja, postavite zvučnike na sklop oslonca za dlan.
- 2 Priključite kabel zvučnika na matičnu ploču.
- 3 Kabel zvučnika provucite kroz vodilice na sklopu oslonca za dlan.
- 4 Umetnite kabel podloge osjetljive na dodir u priključak kabela podloge osjetljive na dodir i pritisnite zasun kako biste pričvrstili kabel.

- <span id="page-23-2"></span>1 Ponovno postavite bateriju. Pogledajte ["Ponovno postavljanje baterije" na stranici 13](#page-12-3).
- 2 Ponovno postavite poklopac kućišta. Pogledajte ["Ponovno postavljanje poklopca ku](#page-10-2)ćišta" [na stranici 11](#page-10-2).

## <span id="page-24-3"></span><span id="page-24-0"></span>**Uklanjanje baterije na mati**č**noj plo**č**i**

**UPOZORENJE: Prije rada na unutrašnjosti ra**č**unala pro**č**itajte sigurnosne upute koje ste dobili s ra**č**unalom i slijedite korake u ["Prije radova na unutarnjim](#page-6-3)  dijelovima vašeg ra**č**[unala" na stranici](#page-6-3) 7. Nakon rada na ra**č**unalu, slijedite upute u ["Nakon rada na unutrašnjosti ra](#page-8-1)**č**unala" na stranici 9. Dodatne sigurnosne informacije potražite na po**č**etnoj stranici za sukladnost sa zakonskim odredbama na dell.com/regulatory\_compliance.**

**OPREZ: Uklanjanje baterije ne mati**č**noj plo**č**i ponovno postavlja postavke BIOS-a na zadane postavke. Preporu**č**uje se da zapišete postavke BIOS-a prije uklanjanja baterije na mati**č**noj plo**č**i.** 

#### <span id="page-24-1"></span>**Predradnje**

- 1 Uklonite poklopac kućišta. Pogledajte ["Uklanjanje poklopca ku](#page-9-2)ćišta" na stranici 10.
- 2 Uklonite bateriju. Pogledajte ["Uklanjanje baterije" na stranici 12](#page-11-3).

#### <span id="page-24-2"></span>**Postupak**

Pomoću plastičnog šila nježno izvadite bateriju na matičnoj ploči iz utora za bateriju na matičnoj ploči.

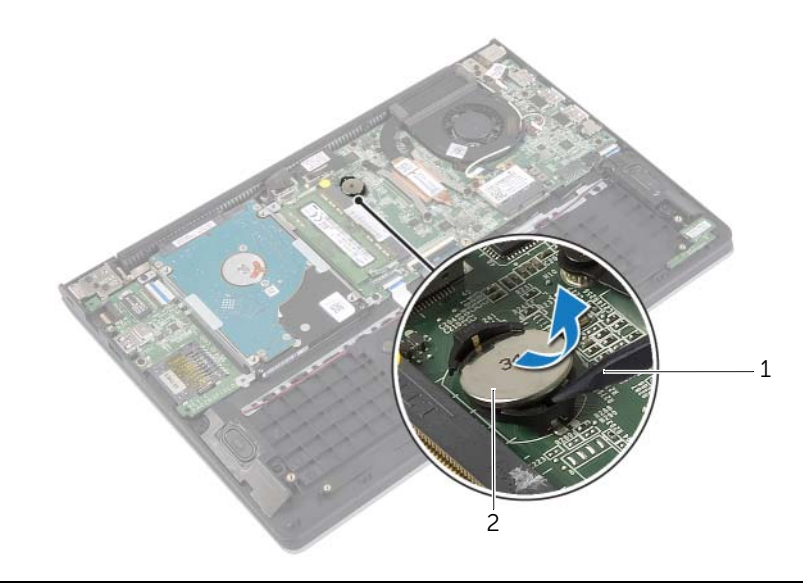

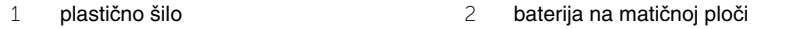

## <span id="page-25-0"></span>**Ponovno postavljanje baterije na mati**č**nu plo**č**u**

**UPOZORENJE: Prije rada na unutrašnjosti ra**č**unala pro**č**itajte sigurnosne upute koje ste dobili s ra**č**unalom i slijedite korake u ["Prije radova na unutarnjim](#page-6-3)  dijelovima vašeg ra**č**[unala" na stranici](#page-6-3) 7. Nakon rada na ra**č**unalu, slijedite upute u ["Nakon rada na unutrašnjosti ra](#page-8-1)**č**unala" na stranici 9. Dodatne sigurnosne informacije potražite na po**č**etnoj stranici za sukladnost sa zakonskim odredbama na dell.com/regulatory\_compliance.**

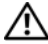

**UPOZORENJE: Ako se nepravilno ugradi, baterija može eksplodirati. Zamijenite bateriju smo s istom ili jednakog tipa. Iskorištene baterije odložite u skladu s uputama proizvo**đ**a**č**a.**

#### <span id="page-25-1"></span>**Postupak**

Pozitivnu stranu okrenite prema gore i bateriju veličine kovanice postavite u utor za bateriju na matičnoj ploči.

- <span id="page-25-2"></span>1 Ponovno postavite bateriju. Pogledajte ["Ponovno postavljanje baterije" na stranici 13](#page-12-3).
- 2 Ponovno postavite poklopac kućišta. Pogledajte ["Ponovno postavljanje poklopca ku](#page-10-2)ćišta" [na stranici 11](#page-10-2).

# <span id="page-26-3"></span><span id="page-26-0"></span>**Uklanjanje I/O plo**č**e**

**UPOZORENJE: Prije rada na unutrašnjosti ra**č**unala pro**č**itajte sigurnosne upute koje ste dobili s ra**č**unalom i slijedite korake u ["Prije radova na unutarnjim](#page-6-3)  dijelovima vašeg ra**č**[unala" na stranici](#page-6-3) 7. Nakon rada na ra**č**unalu, slijedite upute u ["Nakon rada na unutrašnjosti ra](#page-8-1)**č**unala" na stranici 9. Dodatne sigurnosne informacije potražite na po**č**etnoj stranici za sukladnost sa zakonskim odredbama na dell.com/regulatory\_compliance.**

#### <span id="page-26-1"></span>**Predradnje**

- 1 Uklonite poklopac kućišta. Pogledajte ["Uklanjanje poklopca ku](#page-9-2)ćišta" na stranici 10.
- 2 Uklonite bateriju. Pogledajte ["Uklanjanje baterije" na stranici 12](#page-11-3).
- <span id="page-26-2"></span>3 Uklonite tvrdi pogon. Pogledajte ["Uklanjanje tvrdog pogona" na stranici 17](#page-16-2).

- 1 Podignite zasun i odspojite kabel I/O ploče iz I/O ploče.
- 2 Uklonite vijak koji pričvršćuje I/O ploču na sklop oslonca za ruku.
- 3 Podignite I/O iz sklopa oslonca za ruku.

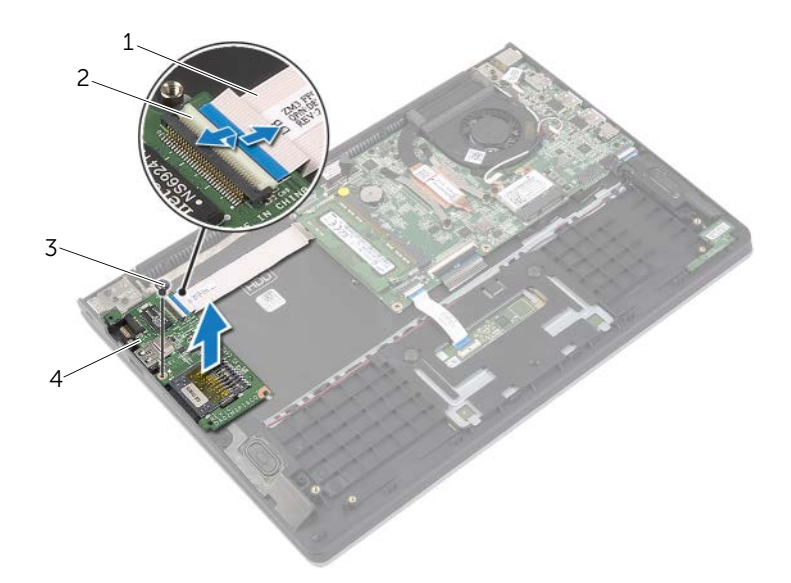

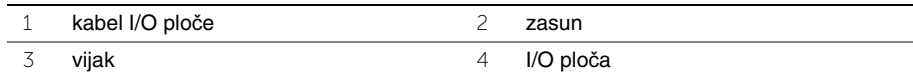

### <span id="page-27-3"></span><span id="page-27-0"></span>**Ponovno postavljanje I/O plo**č**e**

**UPOZORENJE: Prije rada na unutrašnjosti ra**č**unala pro**č**itajte sigurnosne upute koje ste dobili s ra**č**unalom i slijedite korake u ["Prije radova na unutarnjim](#page-6-3)  [dijelovima vašeg](#page-6-3) ra**č**unala" na stranici 7. Nakon rada na ra**č**unalu, slijedite upute u ["Nakon rada na unutrašnjosti ra](#page-8-1)**č**unala" na stranici 9. Dodatne sigurnosne informacije potražite na po**č**etnoj stranici za sukladnost sa zakonskim odredbama na dell.com/regulatory\_compliance.**

#### <span id="page-27-1"></span>**Postupak**

- 1 Korištenjem vodilica poravnanja, postavite I/O ploču na sklop osnonca za dlan.
- 2 Pomaknite kabel I/O ploče u priključak za kabel I/O ploče i pritisnite prema dolje zasun priključka kako biste pričvrstili kabel.

- <span id="page-27-2"></span>1 Ponovno postavite tvrdi pogon. Pogledajte ["Ponovno postavljanje tvrdog pogona"](#page-19-3)  [na stranici 20](#page-19-3).
- 2 Ponovno postavite bateriju. Pogledajte ["Ponovno postavljanje baterije" na stranici 13](#page-12-3).
- 3 Ponovno postavite poklopac kućišta. Pogledajte ["Ponovno postavljanje poklopca ku](#page-10-2)ćišta" [na stranici 11](#page-10-2).

# <span id="page-28-3"></span><span id="page-28-0"></span>**Uklanjanje ventilatora**

**UPOZORENJE: Prije rada na unutrašnjosti ra**č**unala pro**č**itajte sigurnosne upute koje ste dobili s ra**č**unalom i slijedite korake u ["Prije radova na unutarnjim](#page-6-3)  dijelovima vašeg ra**č**[unala" na stranici](#page-6-3) 7. Nakon rada na ra**č**unalu, slijedite upute u ["Nakon rada na unutrašnjosti ra](#page-8-1)**č**unala" na stranici 9. Dodatne sigurnosne informacije potražite na po**č**etnoj stranici za sukladnost sa zakonskim odredbama na dell.com/regulatory\_compliance.**

#### <span id="page-28-1"></span>**Predradnje**

- 1 Uklonite poklopac kućišta. Pogledajte ["Uklanjanje poklopca ku](#page-9-2)ćišta" na stranici 10.
- <span id="page-28-2"></span>2 Uklonite bateriju. Pogledajte ["Uklanjanje baterije" na stranici 12](#page-11-3).

- 1 Isključite antenske kabele iz bežične kartice.
- 2 Uklonite antenske kabele iz vodilica na ventilatoru.
- 3 Isključite kabel ventilatora iz matične ploče.
- 4 Uklonite vijke koji pričvršćuju ventilator na kućište računala.
- 5 Podignite ventilator s oslonca za ruku.

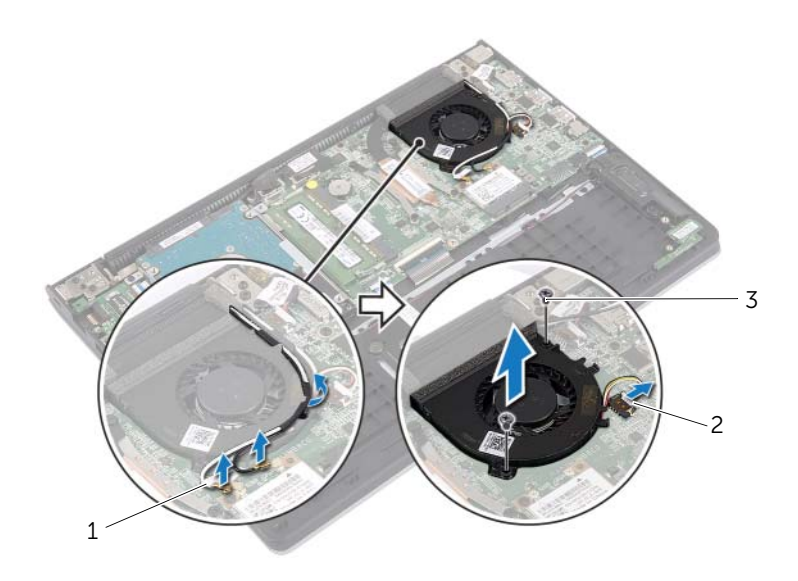

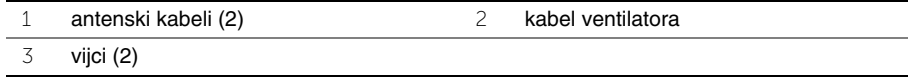

### <span id="page-29-3"></span><span id="page-29-0"></span>**Ponovno postavljanje ventilatora**

**UPOZORENJE: Prije rada na unutrašnjosti ra**č**unala pro**č**itajte sigurnosne upute koje ste dobili s ra**č**unalom i slijedite korake u ["Prije radova na unutarnjim](#page-6-3)  dijelovima vašeg ra**č**[unala" na stranici](#page-6-3) 7. Nakon rada na ra**č**unalu, slijedite upute u ["Nakon rada na unutrašnjosti ra](#page-8-1)**č**unala" na stranici 9. Dodatne sigurnosne informacije potražite na po**č**etnoj stranici za sukladnost sa zakonskim odredbama na dell.com/regulatory\_compliance.**

#### <span id="page-29-1"></span>**Postupak**

- 1 Poravnajte otvore za vijke na ventilatoru s otvorima za vijke na matičnoj ploči.
- 2 Ponovno postavite vijke koji pričvršćuju ventilator na kućište računala.
- 3 Priključite kabel ventilatora na matičnu ploču.
- 4 Provedite antenske kabele korištenjem vodilica na ventilatoru.
- <span id="page-29-2"></span>5 Priključite antenske kabele na karticu za bežičnu vezu.

- 1 Ponovno postavite bateriju. Pogledajte ["Ponovno postavljanje baterije" na stranici 13](#page-12-3).
- 2 Ponovno postavite poklopac kućišta. Pogledajte ["Ponovno postavljanje poklopca ku](#page-10-2)ćišta" [na stranici 11](#page-10-2).

### <span id="page-30-3"></span><span id="page-30-0"></span>**Uklanjanje sklopa hladila procesora**

**UPOZORENJE: Prije rada na unutrašnjosti ra**č**unala pro**č**itajte sigurnosne upute koje ste dobili s ra**č**unalom i slijedite korake u ["Prije radova na unutarnjim](#page-6-3)  dijelovima vašeg ra**č**[unala" na stranici](#page-6-3) 7. Nakon rada na ra**č**unalu, slijedite upute u ["Nakon rada na unutrašnjosti ra](#page-8-1)**č**unala" na stranici 9. Dodatne sigurnosne informacije potražite na po**č**etnoj stranici za sukladnost sa zakonskim odredbama na dell.com/regulatory\_compliance.**

#### <span id="page-30-1"></span>**Predradnje**

- 1 Uklonite poklopac kućišta. Pogledajte ["Uklanjanje poklopca ku](#page-9-2)ćišta" na stranici 10.
- 2 Uklonite bateriju. Pogledajte ["Uklanjanje baterije" na stranici 12](#page-11-3).

#### <span id="page-30-2"></span>**Postupak**

- 1 Otpustite pričvrsne vijke koji pričvršćuju sklop hladnjaka na matičnu ploču.
- 2 Podignite sklop hladila procesora s matične ploče.

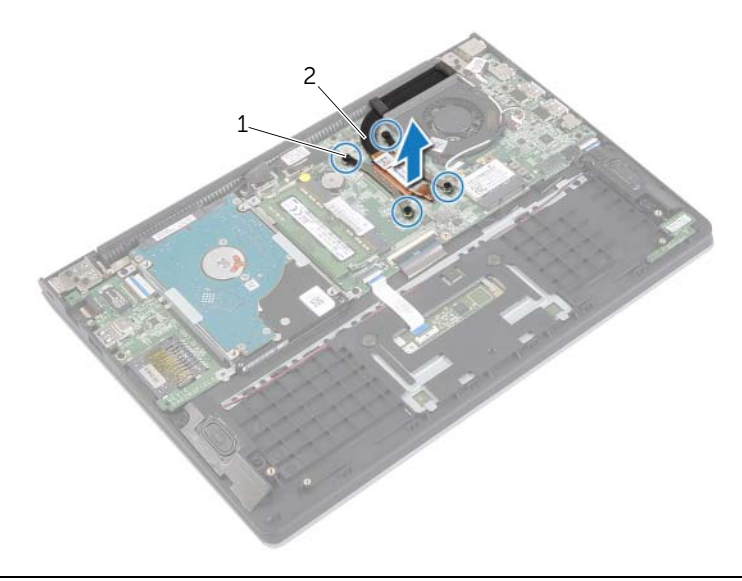

1 pričvrsni vijci (4) 2 sklop hladila procesora

### <span id="page-31-3"></span><span id="page-31-0"></span>**Ponovno postavljanje sklopa hladila**

**UPOZORENJE: Prije rada na unutrašnjosti ra**č**unala pro**č**itajte sigurnosne upute koje ste dobili s ra**č**unalom i slijedite korake u ["Prije radova na unutarnjim](#page-6-3)  dijelovima vašeg ra**č**[unala" na stranici](#page-6-3) 7. Nakon rada na ra**č**unalu, slijedite upute u ["Nakon rada na unutrašnjosti ra](#page-8-1)**č**unala" na stranici 9. Dodatne sigurnosne informacije potražite na po**č**etnoj stranici za sukladnost sa zakonskim odredbama na dell.com/regulatory\_compliance.**

#### <span id="page-31-1"></span>**Postupak**

- **NAPOMENA:** Možete ponovno koristiti originalno termalno mazivo ako ponovno zajedno ugrađujete originalnu matičnu ploču i sklop hladila procesora. Ako mijenjate matičnu ploču ili sklop hladila procesora, koristite termalnu pločicu isporučenu u kompletu kako biste osigurali prenošenje topline.
	- 1 Poravnajte otvore za vijke na sklopu hladila s otvorima za vijke na matičnoj ploči.
	- 2 Pritegnite pričvrsne vijke koji pričvršćuju hladilo procesora na matičnu ploču.

- <span id="page-31-2"></span>1 Ponovno postavite bateriju. Pogledajte ["Ponovno postavljanje baterije" na stranici 13](#page-12-3).
- 2 Ponovno postavite poklopac kućišta. Pogledajte ["Ponovno postavljanje poklopca ku](#page-10-2)ćišta" [na stranici 11](#page-10-2).

# <span id="page-32-3"></span><span id="page-32-0"></span>**Uklanjanje priklju**č**ka adaptera za napajanje**

**UPOZORENJE: Prije rada na unutrašnjosti ra**č**unala pro**č**itajte sigurnosne upute koje ste dobili s ra**č**unalom i slijedite korake u ["Prije radova na unutarnjim](#page-6-3)  dijelovima vašeg ra**č**[unala" na stranici](#page-6-3) 7. Nakon rada na ra**č**unalu, slijedite upute u ["Nakon rada na unutrašnjosti ra](#page-8-1)**č**unala" na stranici 9. Dodatne sigurnosne informacije potražite na po**č**etnoj stranici za sukladnost sa zakonskim odredbama na dell.com/regulatory\_compliance.**

#### <span id="page-32-1"></span>**Predradnje**

- 1 Uklonite poklopac kućišta. Pogledajte ["Uklanjanje poklopca ku](#page-9-2)ćišta" na stranici 10.
- <span id="page-32-2"></span>2 Uklonite bateriju. Pogledajte ["Uklanjanje baterije" na stranici 12](#page-11-3).

- 1 Odspojite kabel ulaza za adapter napajanja iz priključka na matičnoj ploči.
- 2 Podignite ulaz za adapter napajanja iz sklopa oslonca za ruku.

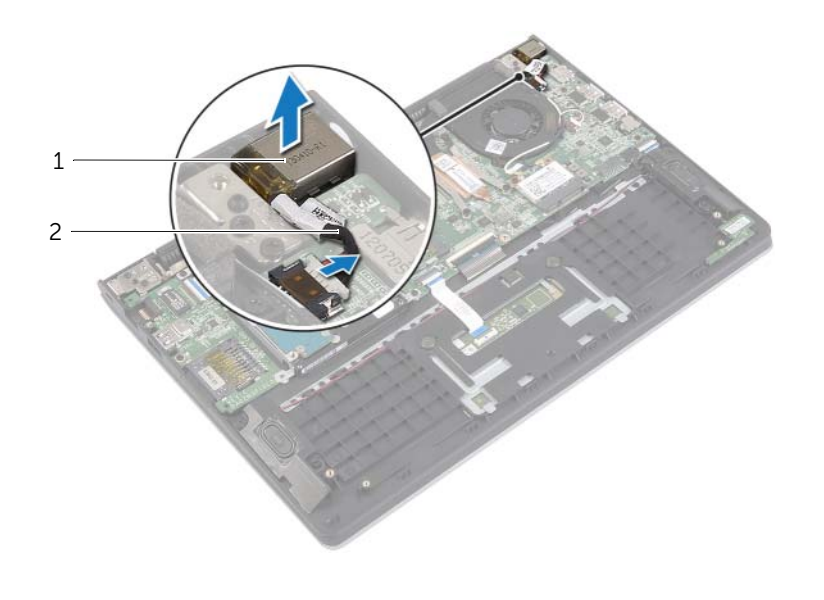

# <span id="page-33-3"></span><span id="page-33-0"></span>**Vra**ć**anje priklju**č**ka adaptera za napajanje**

**UPOZORENJE: Prije rada na unutrašnjosti ra**č**unala pro**č**itajte sigurnosne upute koje ste dobili s ra**č**unalom i slijedite korake u ["Prije radova na unutarnjim](#page-6-3)  dijelovima vašeg ra**č**[unala" na stranici](#page-6-3) 7. Nakon rada na ra**č**unalu, slijedite upute u ["Nakon rada na unutrašnjosti ra](#page-8-1)**č**unala" na stranici 9. Dodatne sigurnosne informacije potražite na po**č**etnoj stranici za sukladnost sa zakonskim odredbama na dell.com/regulatory\_compliance.**

#### <span id="page-33-1"></span>**Postupak**

- 1 Postavite priključak adaptera za napajanje u utor na sklopu oslonca za dlan.
- <span id="page-33-2"></span>2 Spojite kabel za priključak adaptera za napajanje na priključku matične ploče.

- 1 Ponovno postavite bateriju. Pogledajte ["Ponovno postavljanje baterije" na stranici 13](#page-12-3).
- 2 Ponovno postavite poklopac kućišta. Pogledajte ["Ponovno postavljanje poklopca ku](#page-10-2)ćišta" [na stranici 11](#page-10-2).

## <span id="page-34-0"></span>**Uklanjanje mati**č**ne plo**č**e**

**UPOZORENJE: Prije rada na unutrašnjosti ra**č**unala pro**č**itajte sigurnosne upute koje ste dobili s ra**č**unalom i slijedite korake u ["Prije radova na unutarnjim](#page-6-3)  [dijelovima vašeg](#page-6-3) ra**č**unala" na stranici 7. Nakon rada na ra**č**unalu, slijedite upute u ["Nakon rada na unutrašnjosti ra](#page-8-1)**č**unala" na stranici 9. Dodatne sigurnosne informacije potražite na po**č**etnoj stranici za sukladnost sa zakonskim odredbama na dell.com/regulatory\_compliance.**

#### <span id="page-34-1"></span>**Predradnje**

- 1 Uklonite poklopac kućišta. Pogledajte ["Uklanjanje poklopca ku](#page-9-2)ćišta" na stranici 10.
- 2 Uklonite bateriju. Pogledajte ["Uklanjanje baterije" na stranici 12](#page-11-3).
- 3 Uklonite memorijski modul. Pogledajte ["Uklanjanje memorijskog\(ih\) modula"](#page-13-3)  [na stranici 14](#page-13-3).
- 4 Uklonite tvrdi pogon. Slijedite [korak 2](#page-17-1) i [korak 3](#page-17-2) u ["Uklanjanje tvrdog pogona"](#page-16-2)  [na stranici 17](#page-16-2).
- 5 Uklonite bateriju s matične ploče. Pogledajte ["Uklanjanje baterije na mati](#page-24-3)čnoj ploči" [na stranici 25](#page-24-3).
- 6 Uklonite karticu za bežičnu vezu. Pogledajte "Vađenje bežič[ne kartice" na stranici 21](#page-20-3).
- 7 Uklonite ventilator. Pogledajte ["Uklanjanje ventilatora" na stranici 29.](#page-28-3)
- 8 Uklonite sklop hladila procesora. Pogledajte ["Uklanjanje sklopa hladila procesora"](#page-30-3)  [na stranici 31](#page-30-3).

### <span id="page-35-0"></span>**Postupak**

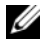

**ZA NAPOMENA:** Zamjena matične ploče uklanja sve promijene koje ste izvršili na BIOS-u korištenjem programa za postavljanje sustava. Upišite servisnu oznaku računala u BIOS i izvršite potrebne promjene nakon što ste zamijenili matičnu ploču. Za više informacija o ulasku u servisnu oznaku u BIOS-u, pogledajte ["Ponovno](#page-38-4)  [postavljanje mati](#page-38-4)čne ploče" na stranici 39.

**NAPOMENA:** Prije isključivanja kabela iz matične poče, zapamtite lokacije priključaka kako biste ih točno ponovno priključili nakon što zamijenite matičnu ploču.

- 1 Odspojite kabel zvučnika iz matične ploče.
- 2 Lagano podignite zvučnik kako biste ga uklonili iz vodilica poravnanja i postavili ga na oslonac za ruku.

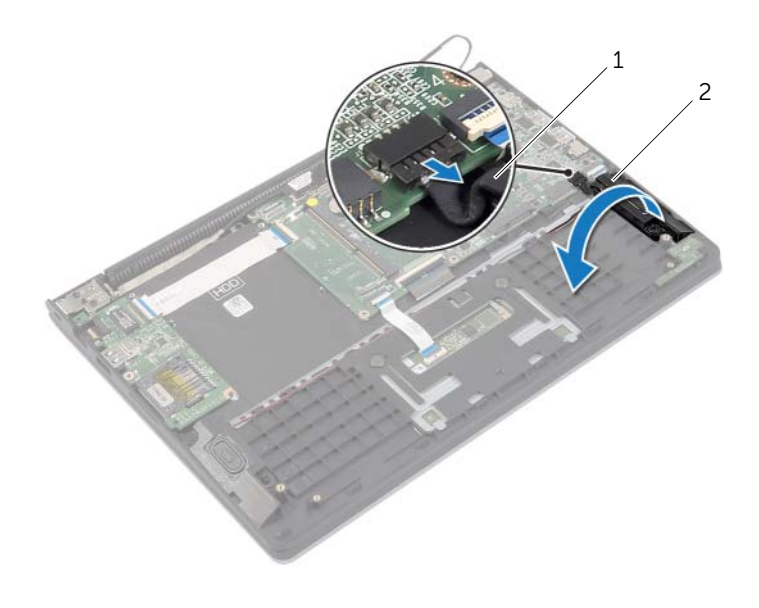

1 kabel zvučnika 2 desni zvučnik

- Korištenjem jezičaka za izvlačenja, odspojite kabel zaslona iz matične ploče.
- Podignite zasune i odspojite kabel svjetla statusa, kabel tipkovnice, kabel podloge osjetljive na dodir i kabel I/O ploče iz matične ploče.
- Odspojite kabel ulaza za adapter napajanja iz priključka na matičnoj ploči.

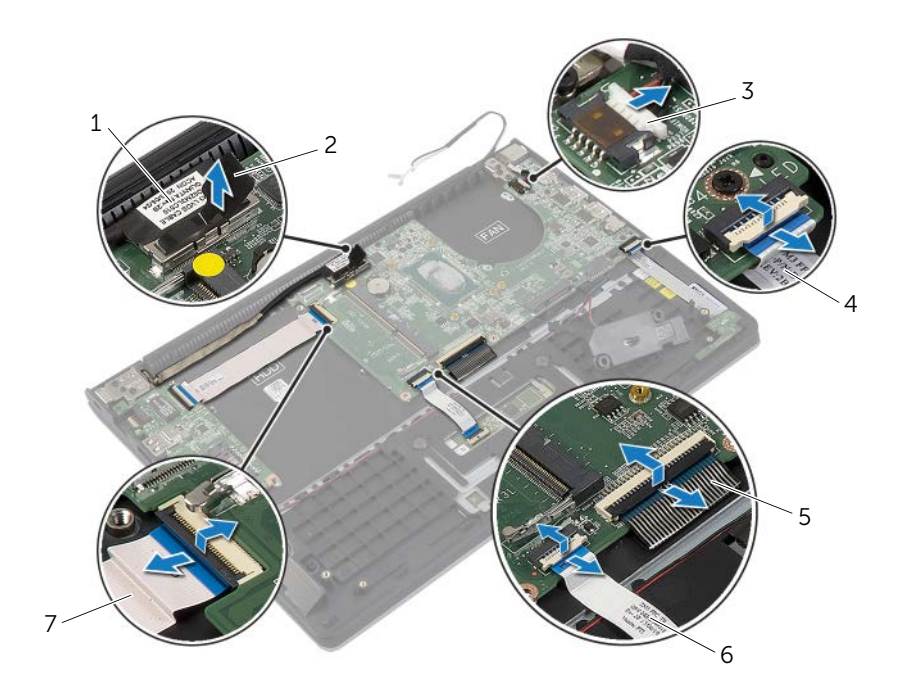

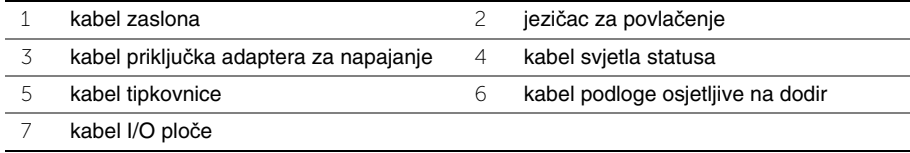

- Uklonite vijke kojima je matična ploča pričvršćena na sklop oslonca za ruku.
- Podignite matičnu ploču iz sklopa oslonca za ruku.

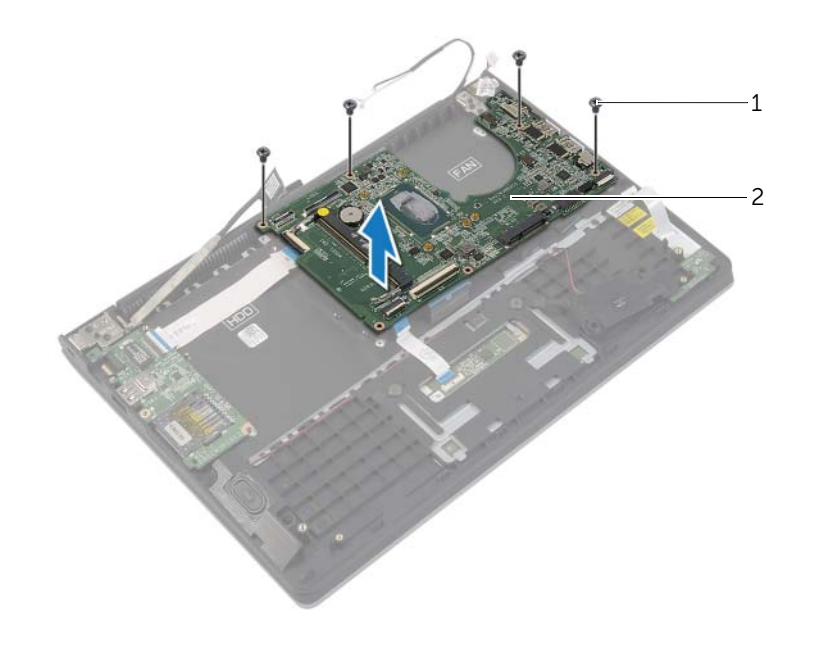

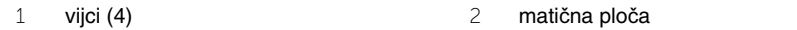

### <span id="page-38-4"></span><span id="page-38-0"></span>**Ponovno postavljanje mati**č**ne plo**č**e**

**UPOZORENJE: Prije rada na unutrašnjosti ra**č**unala pro**č**itajte sigurnosne upute koje ste dobili s ra**č**unalom i slijedite korake u ["Prije radova na unutarnjim](#page-6-3)  [dijelovima vašeg](#page-6-3) ra**č**unala" na stranici 7. Nakon rada na ra**č**unalu, slijedite upute u ["Nakon rada na unutrašnjosti ra](#page-8-1)**č**unala" na stranici 9. Dodatne sigurnosne informacije potražite na po**č**etnoj stranici za sukladnost sa zakonskim odredbama na dell.com/regulatory\_compliance.**

#### <span id="page-38-1"></span>**Postupak**

#### **OPREZ: Provjerite da nema nikakvih kabela ispod mati**č**ne plo**č**e.**

- 1 Poravnajte otvore vijaka na matičnoj ploči s otvorima vijaka na sklopu oslonca za ruku.
- 2 Ponovno postavite vijke kojima je matična ploča pričvršćena na sklop oslonca za ruku.
- 3 Pomaknite kabel svjetla statusa, kabel tipkovnice, kabel podloge osjetljive na dodir i kabel I/O ploče na odgovarajuće priključke i pritisnite prema dolje na zasune kako biste pričvrstili kabele.
- 4 Priključite kabel zaslona i kabel utora za napajanje na matičnu ploču.
- 5 Korištenjem vodilica poravnanja, postavite desni zvučnik na sklop oslonca za dlan.
- 6 Priključite kabel zvučnika u matičnu ploču.

#### <span id="page-38-2"></span>**Nakon zamjene**

- 1 Ponovno postavite sklop hladila. Pogledajte ["Ponovno postavljanje sklopa hladila"](#page-31-3)  [na stranici 32](#page-31-3).
- 2 Ponovo namjestite ventilator. Pogledajte ["Ponovno postavljanje ventilatora"](#page-29-3)  [na stranici 30](#page-29-3).
- 3 Ponovno postavite karticu za bežičnu vezu. Pogledajte ["Ponovno namještanje](#page-21-3)  bežič[ne kartice" na stranici 22.](#page-21-3)
- 4 Ponovno postavite tvrdi pogon. Pogledajte ["Ponovno postavljanje tvrdog pogona"](#page-19-3)  [na stranici 20](#page-19-3).
- 5 Ponovno postavite memoriju. Pogledajte ["Ponovno postavljanje memorijskog\(-ih\)](#page-15-3)  [modula" na stranici 16](#page-15-3).
- 6 Ponovno postavite bateriju. Pogledajte ["Ponovno postavljanje baterije" na stranici 13](#page-12-3).
- 7 Ponovno postavite poklopac kućišta. Pogledajte ["Ponovno postavljanje poklopca](#page-10-2)  kuć[išta" na stranici 11](#page-10-2).

#### <span id="page-38-3"></span>**Unošenje servisne oznake u BIOS**

- 1 Uključite računalo.
- 2 Kad se prikaže logotip Dell, pritisnite <F2> za ulazak u program za postavljanje sustava.
- 3 Idite do kartice **Glavno** i unesite servisnu oznaku u polje **Postavka servisne oznake**.

## <span id="page-39-0"></span>**Uklanjanje sklopa zaslona**

**UPOZORENJE: Prije rada na unutrašnjosti ra**č**unala pro**č**itajte sigurnosne upute koje ste dobili s ra**č**unalom i slijedite korake u ["Prije radova na unutarnjim](#page-6-3)  [dijelovima vašeg](#page-6-3) ra**č**unala" na stranici 7. Nakon rada na ra**č**unalu, slijedite upute u ["Nakon rada na unutrašnjosti ra](#page-8-1)**č**unala" na stranici 9. Dodatne sigurnosne informacije potražite na po**č**etnoj stranici za sukladnost sa zakonskim odredbama na dell.com/regulatory\_compliance.**

#### <span id="page-39-1"></span>**Predradnje**

- 1 Uklonite poklopac kućišta. Pogledajte ["Uklanjanje poklopca ku](#page-9-2)ćišta" na stranici 10.
- 2 Uklonite bateriju. Pogledajte ["Uklanjanje baterije" na stranici 12](#page-11-3).
- 3 Uklonite tvrdi pogon. Slijedite [korak 2](#page-17-1) i [korak 3](#page-17-2) u ["Uklanjanje tvrdog pogona"](#page-16-2)  [na stranici 17](#page-16-2).

- <span id="page-39-2"></span>1 Korištenjem jezičaka za izvlačenja, odspojite kabel zaslona iz matične ploče.
- 2 Odspojite antenske kabele iz kartice za bežičnu vezu i uklonite kabel iz vodilica na ventilatoru.
- 3 Uklonite vijke kojima je sklop zaslona pričvršćen na sklop oslonca za ruku.

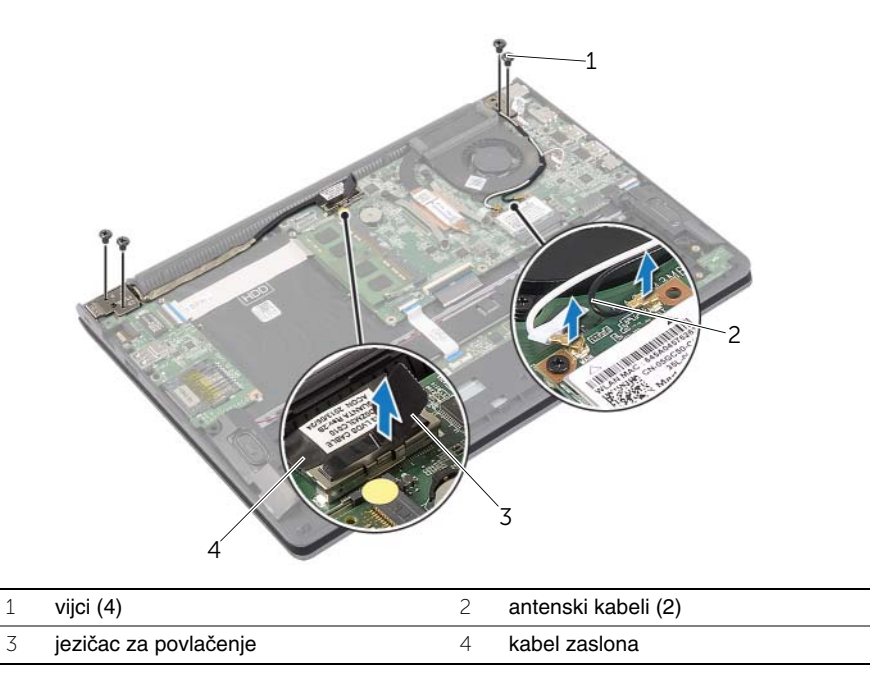

 Otvorite sklop oslonca za ruku što je moguće više kako biste oslobodili šarke zaslona iz sklopa oslonca za ruku.

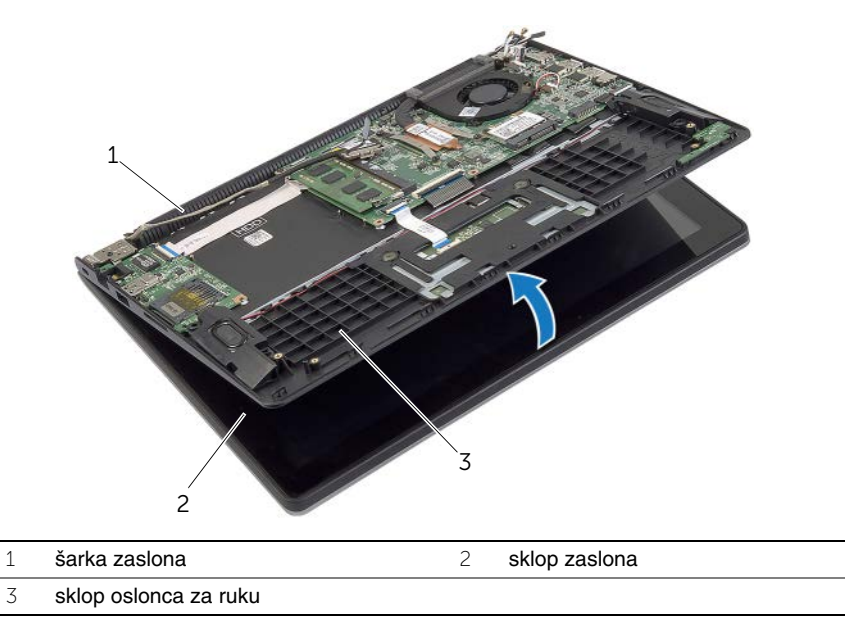

Podignite sklop oslonca za ruku dalje od sklopa zaslona.

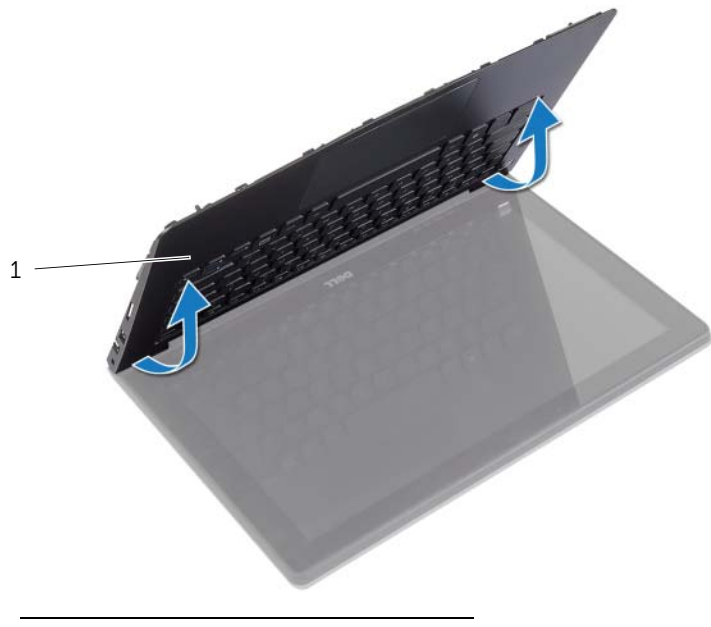

### <span id="page-41-0"></span>**Ponovno postavljanje sklopa zaslona**

**UPOZORENJE: Prije rada na unutrašnjosti ra**č**unala pro**č**itajte sigurnosne upute koje ste dobili s ra**č**unalom i slijedite korake u ["Prije radova na unutarnjim](#page-6-3)  [dijelovima vašeg](#page-6-3) ra**č**unala" na stranici 7. Nakon rada na ra**č**unalu, slijedite upute u ["Nakon rada na unutrašnjosti ra](#page-8-1)**č**unala" na stranici 9. Dodatne sigurnosne informacije potražite na po**č**etnoj stranici za sukladnost sa zakonskim odredbama na dell.com/regulatory\_compliance.**

#### <span id="page-41-1"></span>**Postupak**

- 1 Postavite sklop oslonca za ruku na sklop zaslona.
- 2 Poravnajte otvore za vijke na sklopu oslonca za ruku s otvorima vijaka na šarkama zaslona i pritisnite prema dolje šarke zaslona kako bi se zatvorio sklop oslonca za ruku.
- 3 Postavite vijke kojima je sklop zaslona pričvršćen na sklop oslonca za ruku.
- 4 Priključite kabele zaslona na matičnu ploču.
- 5 Provedite antenske kabele kroz vodilice na ventilatoru.
- <span id="page-41-2"></span>6 Priključite antenske kabele na karticu za bežičnu vezu.

- 1 Ponovno postavite tvrdi pogon. Pogledajte ["Ponovno postavljanje tvrdog pogona"](#page-19-3)  [na stranici 20](#page-19-3).
- 2 Ponovno postavite bateriju. Pogledajte ["Ponovno postavljanje baterije" na stranici 13](#page-12-3).
- 3 Ponovno postavite poklopac kućišta. Pogledajte ["Ponovno postavljanje poklopca](#page-10-2)  kuć[išta" na stranici 11](#page-10-2).

### <span id="page-42-0"></span>**Skidanje oslonca za ruku**

**UPOZORENJE: Prije rada na unutrašnjosti ra**č**unala pro**č**itajte sigurnosne upute koje ste dobili s ra**č**unalom i slijedite korake u ["Prije radova na unutarnjim](#page-6-3)  dijelovima vašeg ra**č**[unala" na stranici](#page-6-3) 7. Nakon rada na ra**č**unalu, slijedite upute u ["Nakon rada na unutrašnjosti ra](#page-8-1)**č**unala" na stranici 9. Dodatne sigurnosne informacije potražite na po**č**etnoj stranici za sukladnost sa zakonskim odredbama na dell.com/regulatory\_compliance.**

#### <span id="page-42-1"></span>**Predradnje**

- 1 Uklonite poklopac kućišta. Pogledajte ["Uklanjanje poklopca ku](#page-9-2)ćišta" na stranici 10.
- 2 Uklonite bateriju. Pogledajte ["Uklanjanje baterije" na stranici 12](#page-11-3).
- 3 Uklonite tvrdi pogon. Pogledajte ["Uklanjanje tvrdog pogona" na stranici 17](#page-16-2).
- 4 Uklonite zvučnike. Pogledajte "Uklanjanje zvuč[nika" na stranici 23](#page-22-3).
- 5 Uklonite ventilator. Pogledajte ["Uklanjanje ventilatora" na stranici 29.](#page-28-3)
- 6 Uklonite I/O ploču. Pogledajte ["Uklanjanje I/O plo](#page-26-3)če" na stranici 27.
- 7 Uklonite utor adaptera za napajanje. Pogledajte ["Uklanjanje priklju](#page-32-3)čka adaptera za [napajanje" na stranici 33.](#page-32-3)

- <span id="page-43-0"></span> Podignite zasune i odspojite kabel podloge osjetljive na dodir, kabel tipkovnice i kabel svjetla statusa iz matične ploče.
- Korištenjem jezičaka za izvlačenja, odspojite kabel zaslona iz matične ploče.

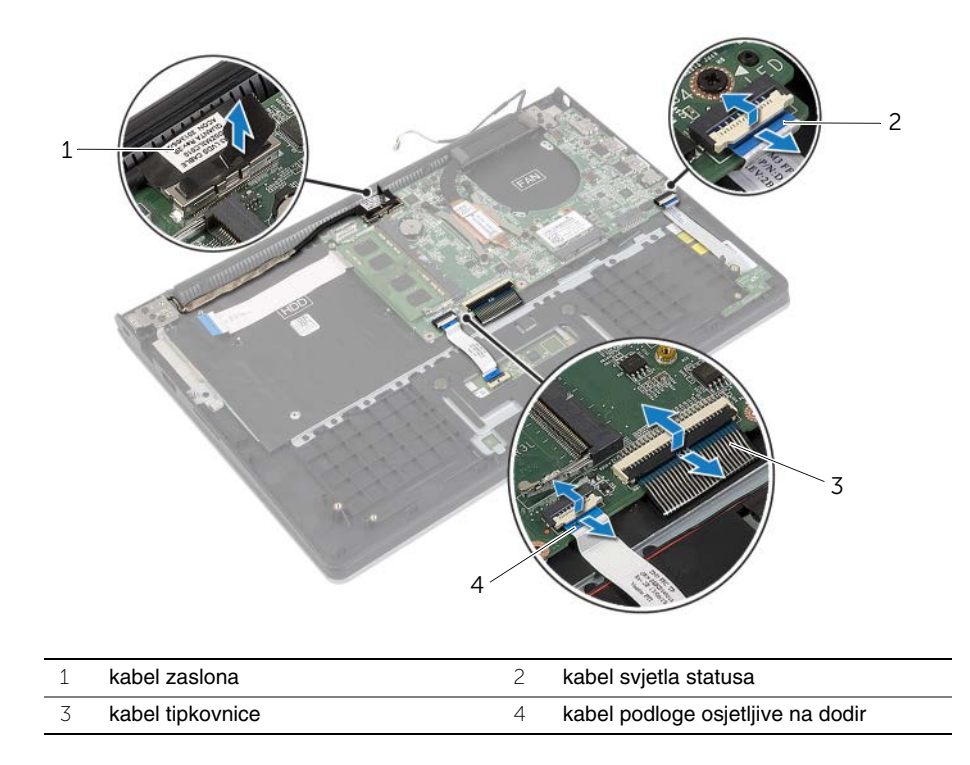

Uklonite vijke kojima je matična ploča pričvršćena na sklop oslonca za ruku.

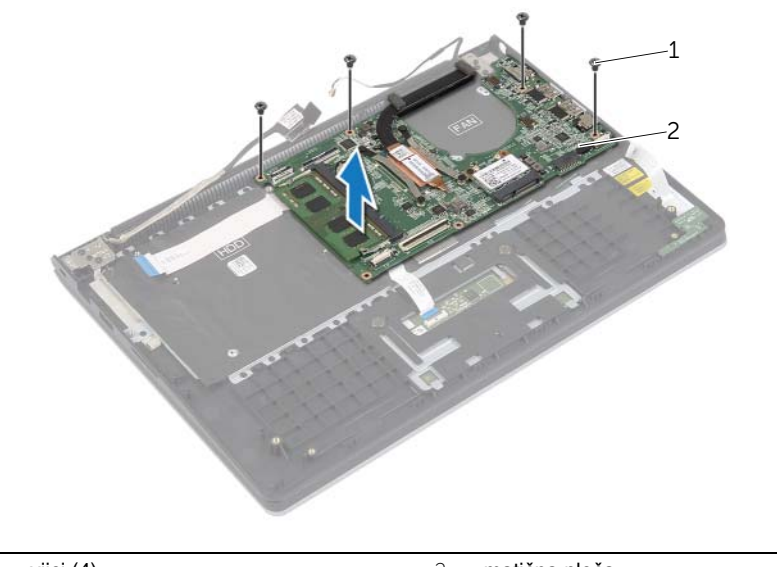

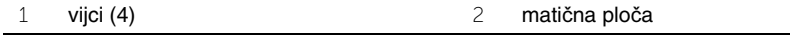

Uklonite vijke koji pričvršćuju sklop oslonca za ruku na sklop zaslona.

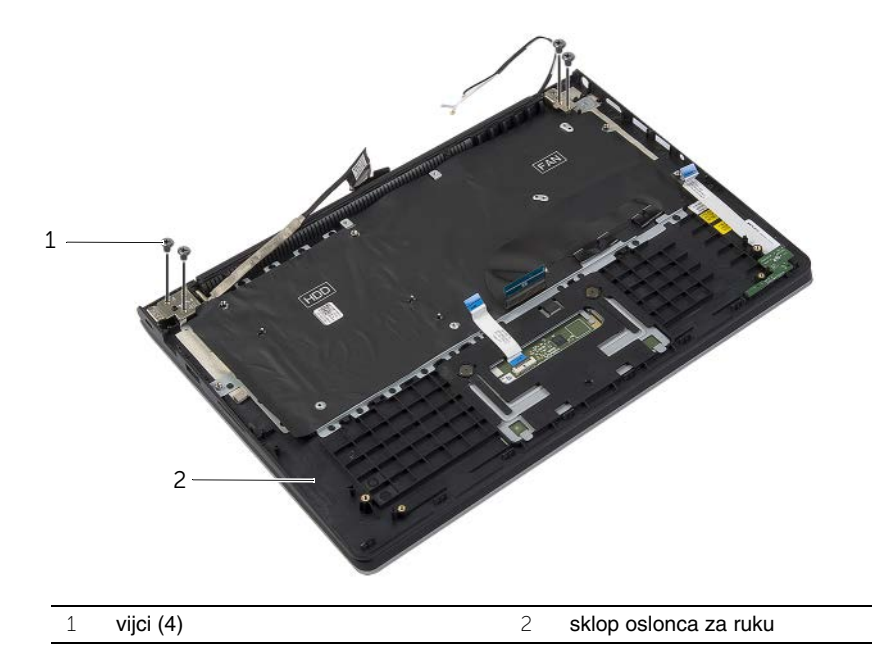

 Otvorite sklop oslonca za ruku što je moguće više kako biste oslobodili šarke zaslona iz sklopa oslonca za ruku.

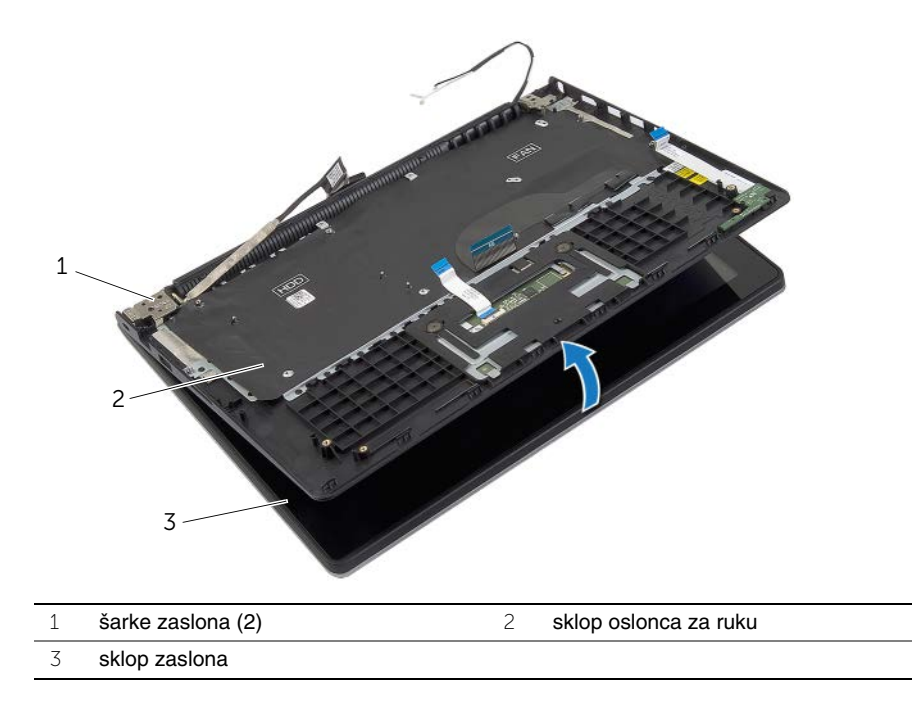

Podignite sklop oslonca za ruku dalje od sklopa zaslona.

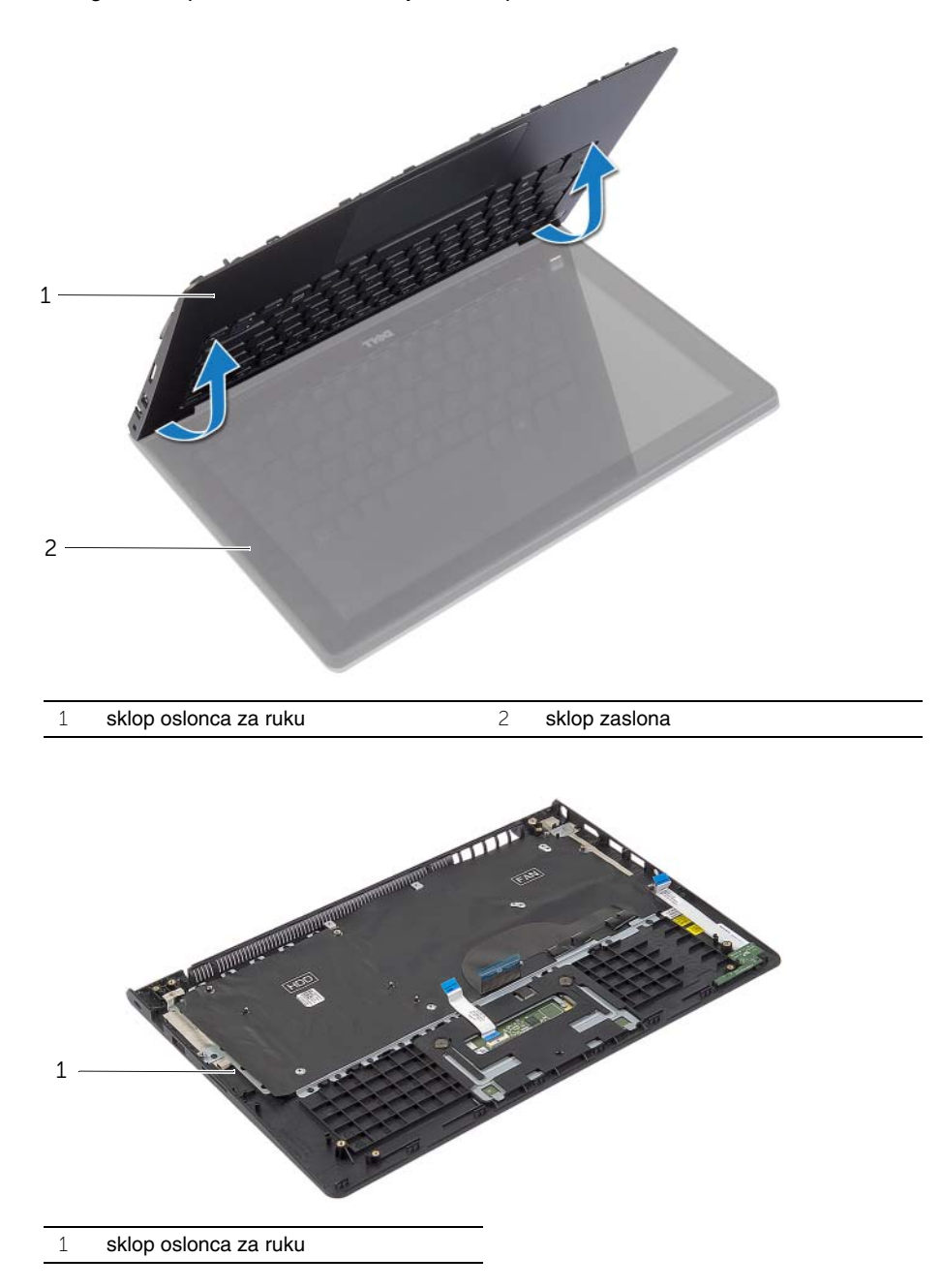

<span id="page-47-0"></span>**UPOZORENJE: Prije rada na unutrašnjosti ra**č**unala pro**č**itajte sigurnosne upute koje ste dobili s ra**č**unalom i slijedite korake u ["Prije radova na unutarnjim](#page-6-3)  [dijelovima vašeg](#page-6-3) ra**č**unala" na stranici 7. Nakon rada na ra**č**unalu, slijedite upute u ["Nakon rada na unutrašnjosti ra](#page-8-1)**č**unala" na stranici 9. Dodatne sigurnosne informacije potražite na po**č**etnoj stranici za sukladnost sa zakonskim odredbama na dell.com/regulatory\_compliance.**

#### <span id="page-47-1"></span>**Postupak**

- 1 Postavite sklop oslonca za ruku na sklop zaslona.
- 2 Poravnajte otvore za vijke na sklopu oslonca za ruku s otvorima vijaka na šarkama zaslona i pritisnite prema dolje šarke zaslona kako bi se zatvorio sklop oslonca za ruku.
- 3 Ponovno postavite vijke koji pričvršćuju sklop oslonca za ruku na sklop zaslona.
- 4 Ponovno postavite vijke kojima je matična ploča pričvršćena na sklop oslonca za ruku.
- 5 Priključite kabel zaslona, kabel podloge osjetljive na dodir, kabel tipkovnice i kabel svjetla statusa na matičnu ploču.

- <span id="page-47-2"></span>1 Ponovno postavite utor adaptera za napajanje. Pogledajte "Vrać[anje priklju](#page-33-3)čka [adaptera za napajanje" na stranici 34.](#page-33-3)
- 2 Ponovno postavite I/O ploču. Pogledajte ["Ponovno postavljanje I/O plo](#page-27-3)če" [na stranici 28](#page-27-3).
- 3 Ponovo namjestite ventilator. Pogledajte ["Ponovno postavljanje ventilatora"](#page-29-3)  [na stranici 30](#page-29-3).
- 4 Vratite zvučnike. Pogledajte ["Ponovno postavljanje zvu](#page-23-3)čnika" na stranici 24.
- 5 Ponovno postavite tvrdi pogon. Pogledajte ["Ponovno postavljanje tvrdog pogona"](#page-19-3)  [na stranici 20](#page-19-3).
- 6 Ponovno postavite bateriju. Pogledajte ["Ponovno postavljanje baterije" na stranici 13](#page-12-3).
- 7 Ponovno postavite poklopac kućišta. Pogledajte ["Ponovno postavljanje poklopca](#page-10-2)  kuć[išta" na stranici 11](#page-10-2).

## <span id="page-48-0"></span>**Ažuriranje BIOS-a Flash postupkom**

Možda budete trebali ažurirati BIOS kada je ažuriranje dostupno ili nakon zamijene matične ploče. Za ažuriranje BIOS-a:

- 1 Ukliučite računalo.
- 2 Idite na **dell.com/support**.
- 3 Ako imate servisnu oznaku, upišite u računalo servisnu oznaku i kliknite na **Pošalji**.

Ako nemate servisnu oznaku računala, kliknite na **Detektiraj servisnu oznaku** kako biste dopustili automatsko detektiranje servisne oznake računala.

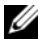

**NAPOMENA:** Ako servisna oznaka ne može biti detektirana automatski, odaberite svoj proizvod pod kategorijama proizvoda.

- 4 Kliknite na **Upravlja**č**ki programi i preuzimanje**.
- 5 U padajućem izborniku **Operacijski sustav**, odaberite operacijski sustav koji je instalirana na vašem računalu.
- 6 Kliknite na **BIOS**.
- 7 Kliknite na **Preuzmi datoteku** za preuzimanje najnovije verzije BIOS-a za vaše računalo.
- 8 Na sljedećoj stranici odaberite **Jedna datoteka za preuzimanje** i kliknite na **Nastavi**.
- 9 Spremite datoteku po završetku preuzimanja, navigirajte u mapu gdje ste spremili BIOS datoteku za ažuriranje.
- 10 Dva puta kliknite ikonu datoteke za ažuriranje BIOS-a i slijedite upute na zaslonu.